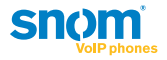

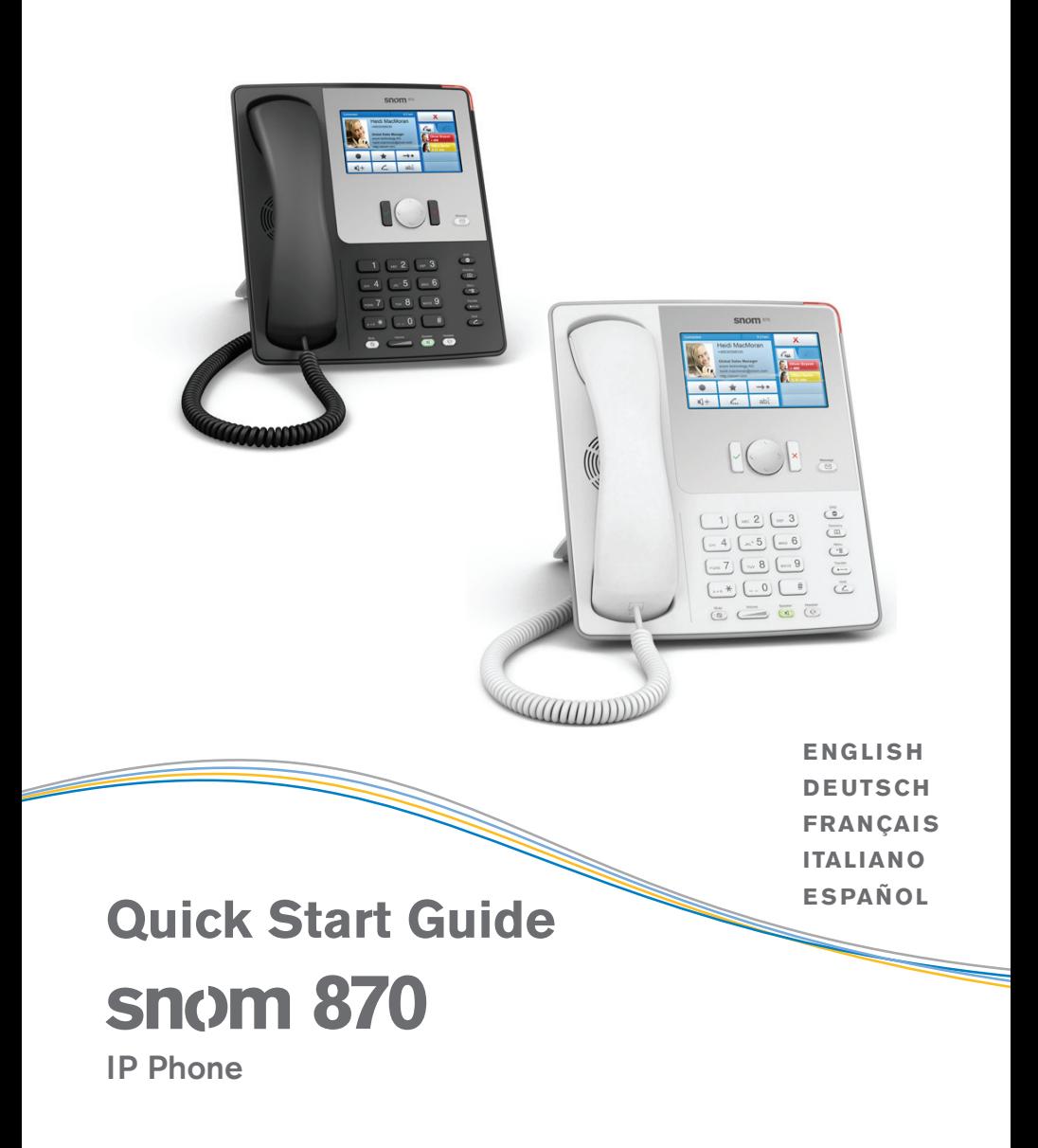

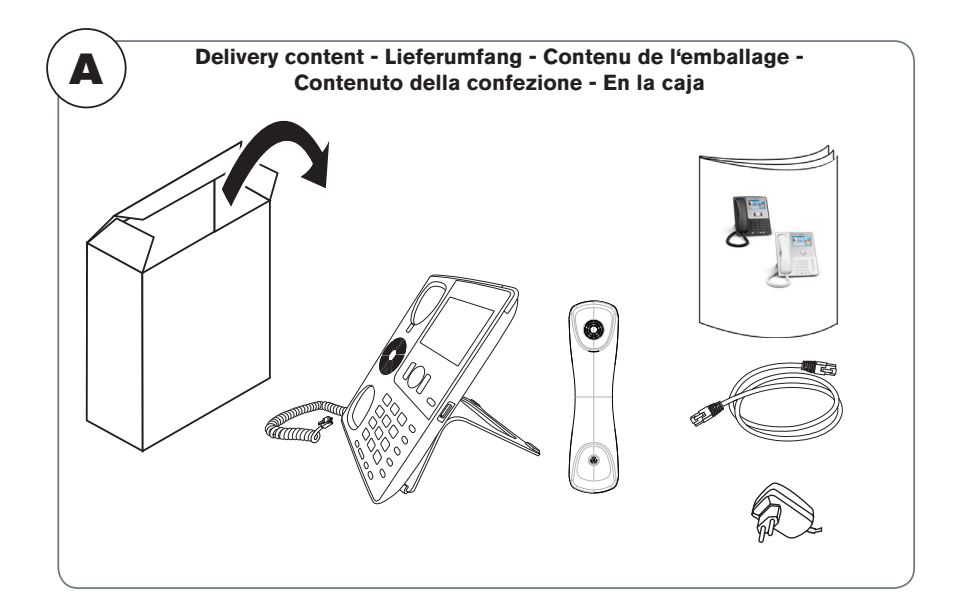

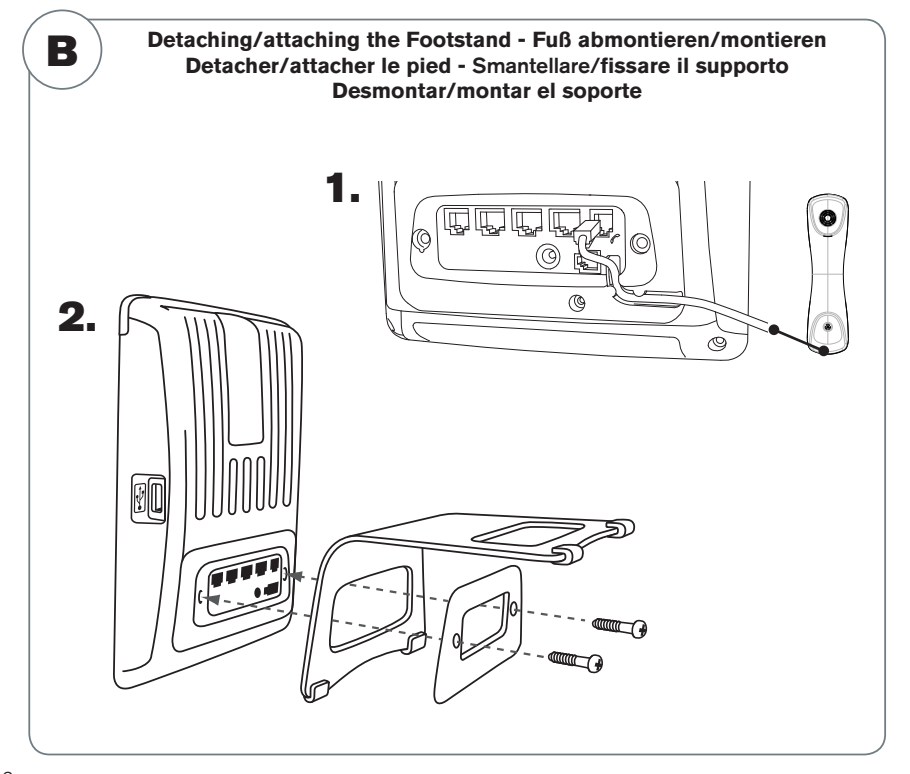

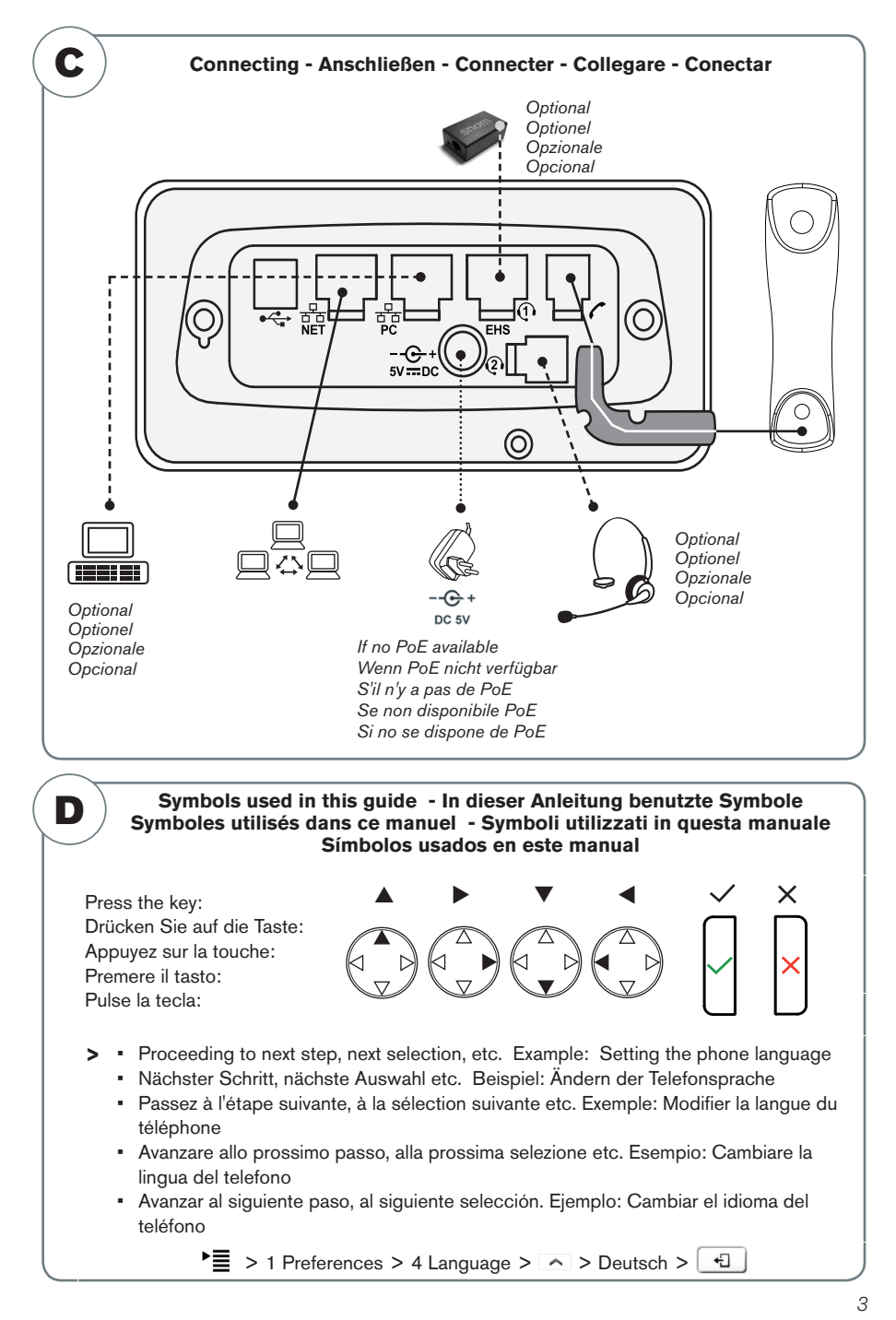

### **Table of Contents - Inhaltsverzeichnis Table des matières - Indice - Índice**

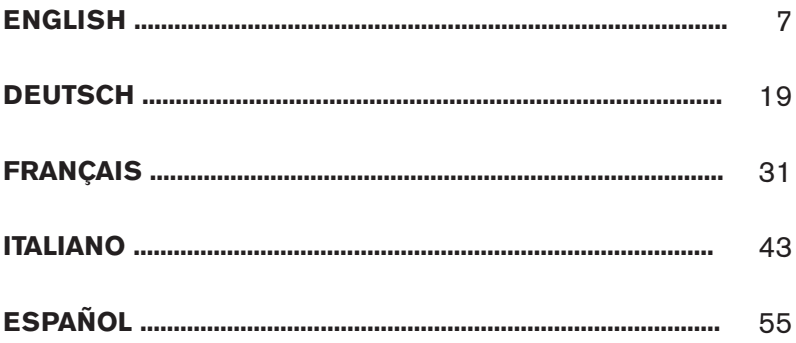

#### **APPENDIX ANHANG ANNEXE APENDICE ANEXO**

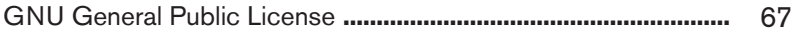

#### E N G L I S H

# *snom 870 Quick Start Guide*

#### **ENGLISH**

*7*

**This quick start guide describes the installation, setup, and operation of the snom 870.** 

# **Copyright, Trademarks, GPL, Legal Disclaimers**

© 2010 snom technology Aktiengesellschaft All Rights Reserved.

snom, the names of snom products, and snom logos are trademarks owned by snom technology AG. TeamSpirit ® VoiceEngine is Copyright © 1995-2010, SPIRIT. All other product names and names of enterprises are the property of their respective owners.

snom technology AG reserves the right to revise and change this document at any time, without being obliged to announce such revisions or changes beforehand or after the fact.

Texts, images, and illustrations and their arrangement in this document are subject to the protection of copyrights and other legal rights worldwide. Their use, reproduction, and transmittal to third parties without express written permission may result in legal proceedings in the criminal courts as well as civil courts.

Although due care has been taken in the compilation and presentation of the information in this document, the data upon which it is based may have changed in the meantime. snom therefore disclaims all warranties and liability for the accurateness, completeness, and currentness of the information published, except in the case of intention or gross negligence on the part of snom or where liability arises due to binding legal provisions.

Our firmware includes some source code that may be used and modified by anyone and everyone under the GNU Public License (GPL) (see Appendix on page 67), provided they, in turn, make it available to everyone else with the same licensing agreement. Please go to http://www.snom. com/en/support/download/gpl-quellcode/ for the original GPL license and the source code of components licensed under GPL and used in snom products.

### **Important Information**

Please read the instructions on safety and disposal and on how to set up and use the device before using it and also give them to other users to read or inform those users of their contents. Save this manual and do not give the device to third parties without it.

### **Safety Instructions**

Follow the instructions in this manual and other applicable documentation of the device.

- If the phone is not supplied with power via an Ethernet cable, use only the power adapter included in the package or one expressly recommended by snom technology. Other power supplies may damage or destroy the phone, affect its behavior, or induce noise.
- Avoid placing the cables where people may trip over them or where they may be exposed to mechanical pressure as this may damage them.

### *snom 870 Quick Start Guide*

E  $\overline{N}$ G L I S H

- This device is for indoor use only! NOT FOR OUTDOOR USE!
- Do not install the device in rooms with high humidity (for example, in bathrooms, laundry rooms, damp basements). Do not immerse the device in water and do not spill or pour liquids of any kind onto or into the device.
- • Do not install the device in surroundings at risk for explosions (paint shops, for example). Do not use the device if you smell gas or other potentially explosive fumes.
- Do not use the device during thunderstorms. Lightning striking the power grid may cause electric shocks.

### **SELV (Safety Extra Low Voltage) Compliance**

Safety status of Input/Output connections comply with SELV requirements.

**Warning**: To avoid electric shock, do not connect safety extra-low voltage (SELV) circuits to telephone-network voltage (TNV) circuits. LAN ports contain SELV circuits, and PSTN ports contain TNV circuits. Some LAN and PSTN ports both use RJ-45 (8P8C) connectors. Use caution when connecting cables.

### **Standards conformance**

This device is CE and FCC-certified and meets European and US health, safety, and environmental standards.

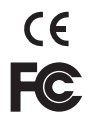

Unauthorized opening, changing, or modifying the device will cause the warranty to lapse and may also result in the lapse of the CE and FCC certifications. In case of malfunction contact authorized service personnel, your seller, or snom.

- **• Safety:** IEC 60950-1:2001
- **• Certifications:** FCC Class B, CE Mark
- **• Power consumption:** 2.5-7 watts (without USB peripherals)
- **• 1x LAN, 1x PC:** RJ45 (Ethernet)
- **• Ethernet:** 2xIEEE 802.3/1 Gigabit switch
- **• Power:** Power over Ethernet IEEE 802.3af, Class 2. If PoE not available: Power adapter 5V DC

### **Disposal of the device**

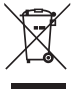

This device is subject to European Directive 2002/96/EC and may not be disposed of with general household garbage.

If you do not know where you may dispose of the device at the end of its lifespan, contact your municipality, your local waste management provider, or your seller.

### **Cleaning**

To clean the device, use an anti-static cloth. Please avoid cleaning liquids as they might damage the surface or internal electronics of the device.

# **Setting up and connecting the phone:** See pages 2 - 3.

# **Initializing and registering the phone**

**Please note**: You will need the registration information received from your Internet service provider or your network administrator - normally the phone or extension number, the password, and the registrar.

After you have set up the phone and connected it to the network as shown on pages 2 - 3, the phone begins to initialize.

*Normally the initialization is completely automatic, using DHCP. If your network does not support DHCP, you must obtain the IP address, netmask, IP gateway, and DNS server from your Internet service provider or your network administrator and enter them manually when you are asked to do so on the display.*

After initialization, the phone will guide you through the basic settings. Scroll by tapping on  $\sim$  /  $\vee$  /  $\triangle$  /  $\vee$  (see Fig. 4 on page 9). Select and save an option by tapping the button (Fig. 5).

- 1. Language. The default is English.
- 2. Time zone. Show all time zones:  $\overline{(• \bullet \bullet)}$ . Show only those time zones where the selected language is spoken:  $\sqrt{1 + \frac{1}{2}}$ .
- 3. Dial tone.
- 4. The display will show the "Welcome" screen: Press any key to log on.
- 5. Enter the account number and tap blue call context area to save.
- 6. Enter the registrar (see "Entering numerals, letters, and special characters", below) and save.
- 7. Enter the password received from your Internet service provider or administrator. Save. After successful registration you will see the springboard (Fig. 1). Tap  $\left|\frac{1}{2}\right|$  to show configured identity (Fig. 2).

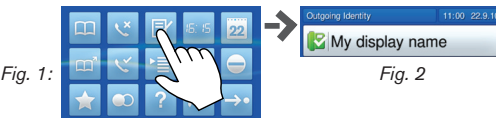

# **Entering numerals, letters, and special characters**

Press any key or pick up handset.

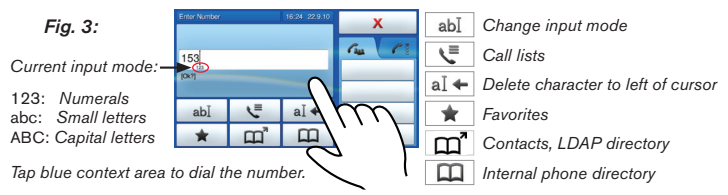

### **Entering letters, special characters and symbols**

In input modes small and capital letters, press the alphanumeric key one or more times quickly, with a pause after each character.

#### Special characters and symbols

"0" key":  $1x = space ("''')$ ,  $2x = underscore ("''')$ ,  $3x = 0$ 

"1" key:  $. + \textcircled{a} 1 ?! - / \text{ } (\text{ }); \& \% * # <=> \$[]$ . Examples:  $1x = ". " ; 2x = " +", etc.$ 

Letters with accents and umlauts: Keys "2" to "9". Available letters with accents and umlauts depend on the phone's language setting. Example: If the phone language is German, press key "2" four times to type "ä".

### **At a glance**

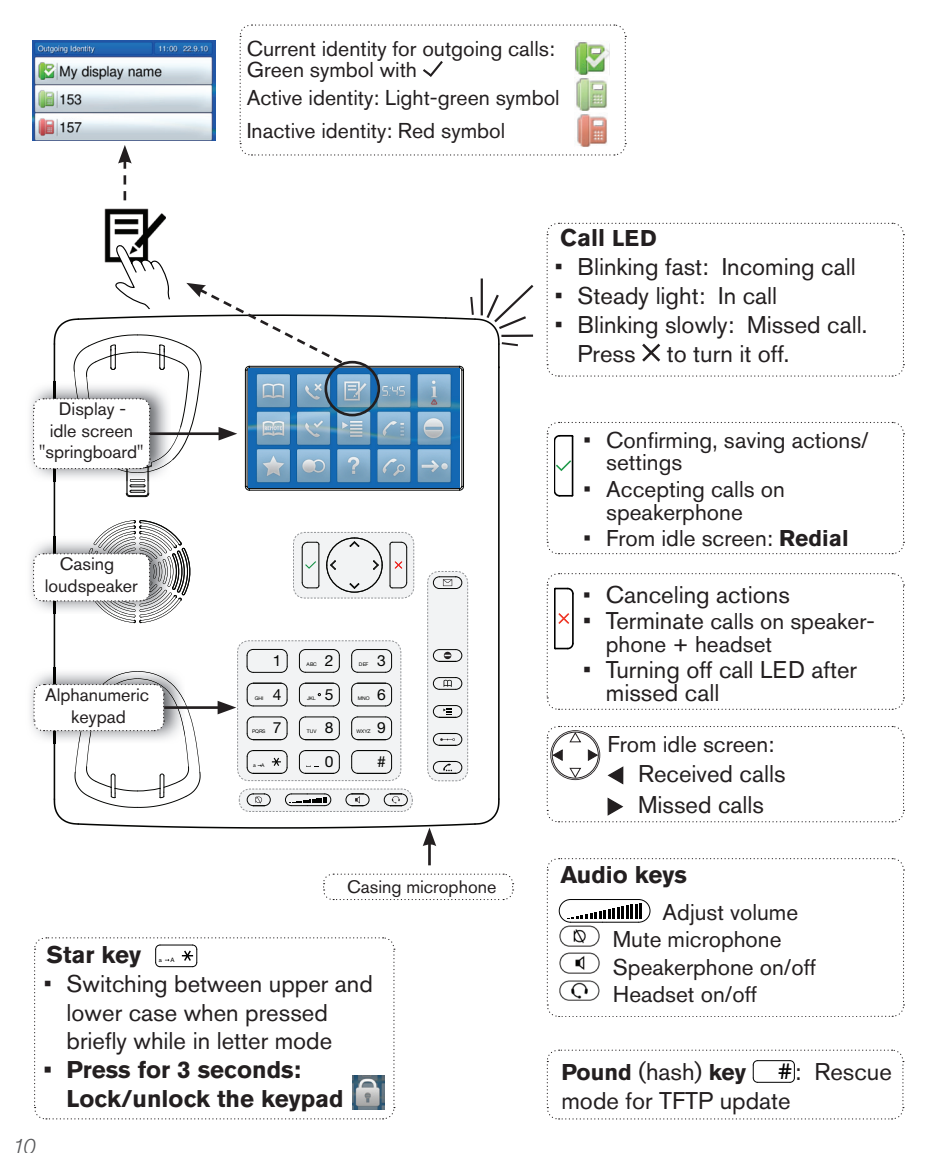

E

G

S

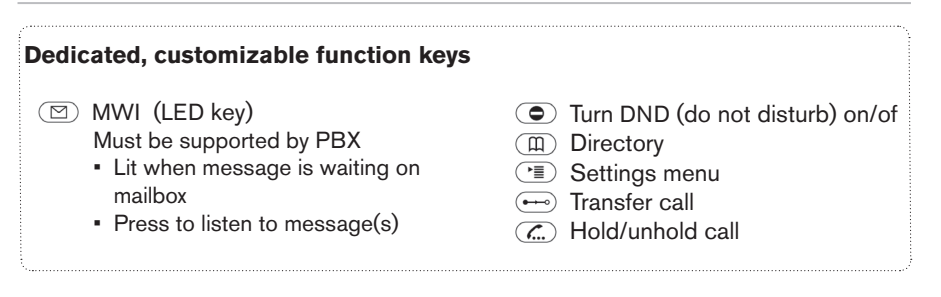

### **Using the touch screen**

- Tap visual display object or area with fingertip (Figures  $4 7$ ).
- Drag-and-drop: Place the fingertip on the area or the virtual object on the display, drag it to the target location, and lift the finger off the screen (Figures 8 and 9).

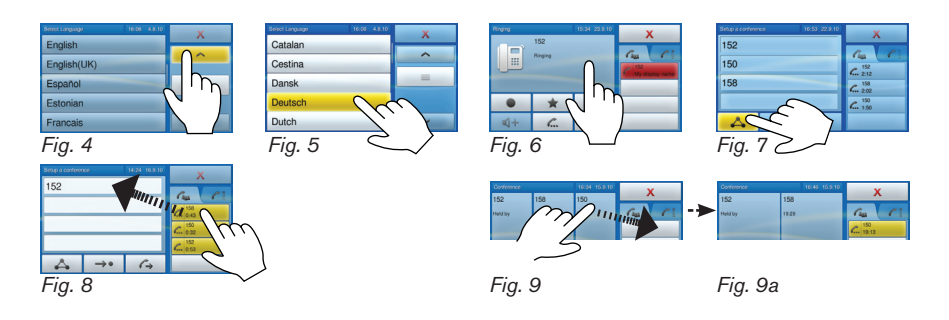

#### **Idle screen - "springboard" icons**

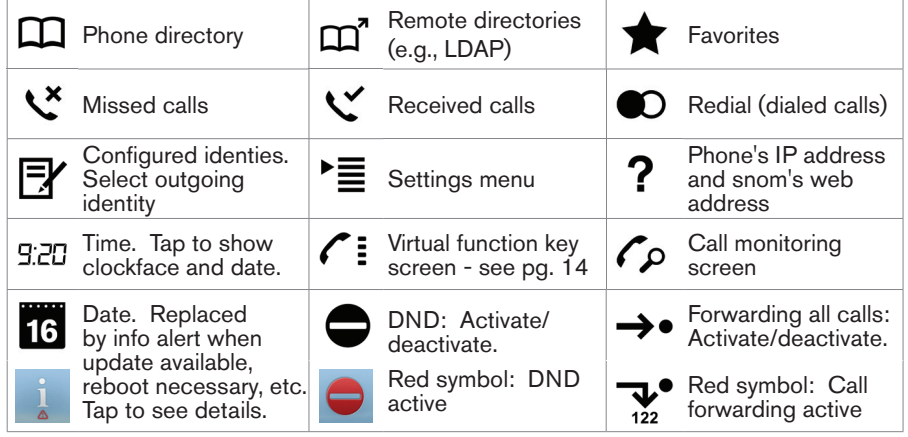

*11*

VoIPon www.voipon.co.uk sales@voipon.co.uk Tel: +44 (0)1245 808195 Fax: +44 (0)1245 808299

### **Settings menu**

- Enter menu: | ►
- Tap item or press number key to open submenus and settings
- Tap  $\sim$   $\vee$  to scroll
- Tap list entry to select
- Tap context area or text field to save
- Settings with (On)/(Off) or (Yes)/(No): Tap item to change and save
- Tap  $\bullet$  to return to the previous screen
- Tap  $\overline{\Theta}$  to return to the idle screen

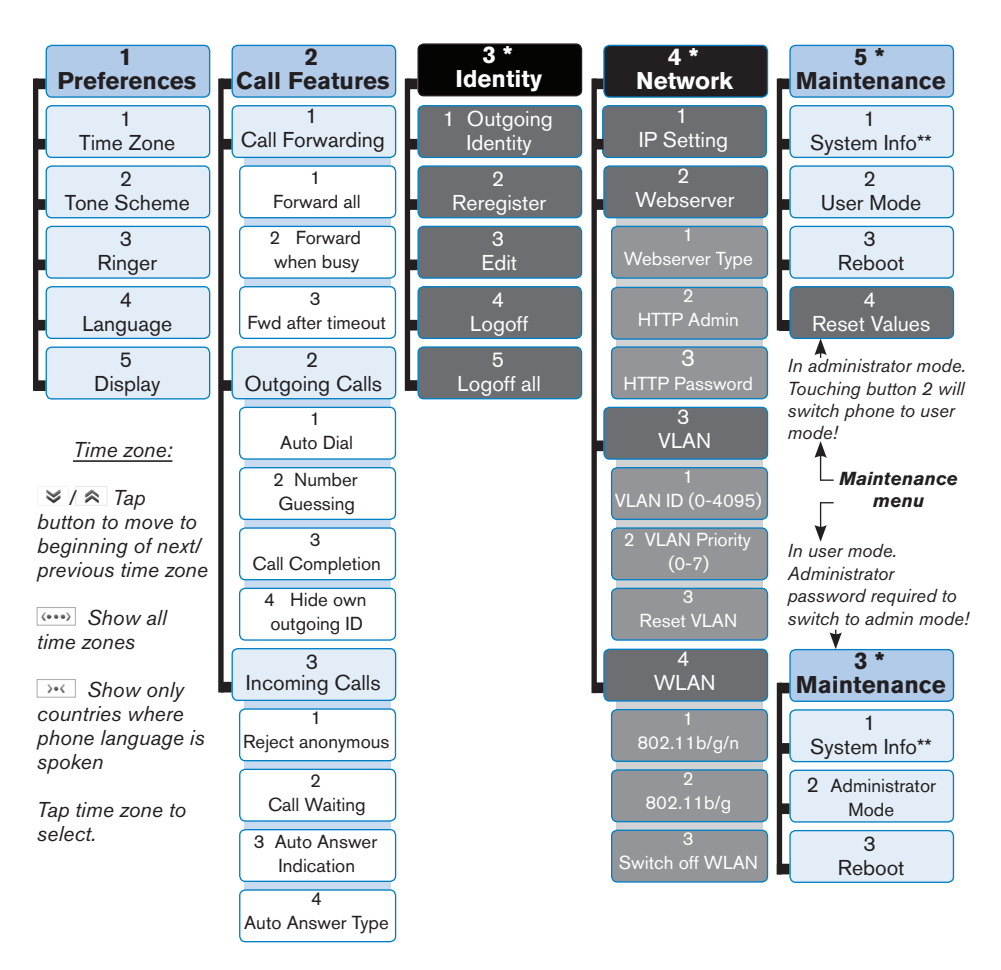

- *\* The submenus and the settings shaded black and gray are not available when the phone is running in user mode. The factory setting is administrator mode. The default administrator password is 0000 (4 x zero).*
- *\*\* System Info: Firmware version, IP address, MAC address, available + total memory*

# **The phone's web interface**

- 1. Looking up the phone's IP address: Tap the ? icon. Example: 192.168.10.115.
- 2. Open a web browser on your PC. Type http:// and the IP address in the address bar. Example: http://192.168.10.115. Press ENTER to open the phone's web interface.
- 3. Click on an item in the menu on the left side of the screen to open that window.

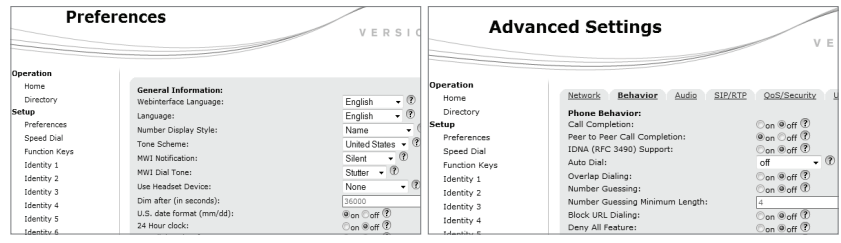

- 4. If a window contains several pages, click on the tab at the top to open the page. The font weight of the characters on the tab of the visible page is **bold**.
- 5. Any changes you make will not take effect until you click on "Save". Changes will be lost if you open another page of the web interface without first clicking on "Save".

# **Clock/time format**

Web interface > Preferences > General Information > 24 Hour Clock:

 On: 24-hour format, 00:00 to 23:59 Off: 12-hour AM/PM format, 0:00 AM to 11:59 PM

# **Date format**

Web interface > Preferences > General Information > US Date Format (mm/dd). Example: March 8, 2010

> On: 3/8/2010 Off: 8.3.2010

# **Configuring & modifying identities**

Web interface > Identity 1-12 > Login. See "Initializing and registering the phone" on page 13 for required and optional information.

# **Mapping virtual function keys**

Key mapping: Web interface of phone > Function keys. Change settings > Click on "Save". Example: Mapping virtual keys P7 and P8 with the extension function for extensions 152 (Bill) and 158.

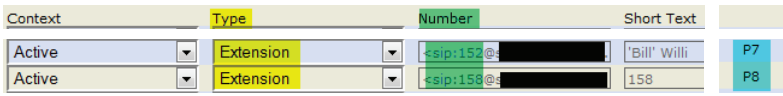

### **Using the phone**

### **Virtual function keys**

Tap  $\Gamma$  is to show virtual keys screen. Mapping the keys: See page 13.

- Ext. [ringing] green key: Tap to pick up call ringing on the extension
- Ext. [talking] yellow key: In call
- Ext. [idle]: Tap to call the extension
- Spd.: Speed dial. Tap button to speed-dial the number

#### 14:52 23.9.10 **Virtual Keys** X Line [free] Line [free]  $\overline{z}$ Line [free]  $\overline{\phantom{a}}$ *[free]* [free] [free] Extension Line [free]  $[free]$ Line [free] name: [free] [free] [free]  $152 > 158$ Ext. [talking] Ext. [ringing **IIRL** 'Bill' Willi  $158$ state: ringing  $\overline{\mathcal{M}}$ Spd. Ext. [talking] Spd. Ext. **fidle** Line Frankfurt [free] **Aunt Jane**

### **Making calls**

- With the handset: Enter the number on the alphanumeric keypad and pick up the handset or
- pick up the handset, enter the number, and press  $\checkmark$  or tap context area.
- On speakerphone:  $\Box$ , enter the number, and press  $\checkmark$  or tap context area.

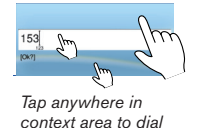

### **Speed Dial**

Type the speed dial number or character on the alphanumeric keypad and press  $\checkmark$  or tap the text field.

Setting the speed dial numbers: Web interface > Speed Dial. Type each phone number (or other allowable format like SIP URI) with any necessary area code and/or country code etc. without spaces, hyphens, etc. into one of the textboxes of the table. Do not add any names or other data that are not part of the number. Example: To enter (911) 555-1234, type 9115551234.

### **Emergency Numbers**

These numbers can be called even when the keyboard is locked. The numbers "911", "112", "110", and "999" are preset.

Change/add numbers: Web interface > Preferences > Lock Keyboard > Emergency Numbers (space separated). Type each number without spaces, hyphens, etc. between the digits, separate the individual numbers with one empty space between them. Example: 911 112 110 999.

H

*15*

### **Accepting calls**

- With the handset: Pick up the handset
- With a headset: Press  $\checkmark$  or tap context area with ringing phone symbol
- With the speakerphone: Press  $\bigcirc$

### **Putting calls on hold**

Press  $\mathbb{C}$ . The call LED starts to blink slowly, and the held call is shown as a yellow button. Tap the button to resume the call.

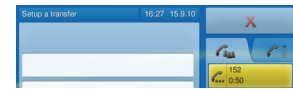

**Conference** (up to 5 participants, including you)

- Initiating:
	- 1. Call all intended participants and put them on hold.
	- 2. Tap  $\mathbb{A}$  to show "Set up conference" screen.
	- 3. Drag-and-drop participants into the conference area (see "Using the touch screen" on page 15, Fig. 8).
	- 4. Tap  $\mathbb{A}$  to start the conference (Fig. 7). Conference in progress: Fig. 9 + 9a.
- Dropping one participant from conference: Drag-and-drop onto button on right side of display (Fig.  $9 + 9a$ ).
- Stopping the conference and putting all participants on hold: Press  $\boxed{\ldots}$  or  $\boxed{\mathbf{x}}$ .
- Talking to one of the participants alone: Put all participants on hold and tap on participant's yellow button.
- Resuming the conference: Drag and drop participants into conference area and tap .

# **Call transfer**

### **Attended transfer**

Put the call on hold  $\odot$  > Call the third party you wish to transfer the call to and announce the call. If that party wishes to accept the call, tap  $\rightarrow$  > Drag-and drop the yellow button into the text field > To transfer the call, tap the blue context area or press  $\checkmark$ .

### **Blind transfer**

With call ringing or on the line:  $\text{Tap} \rightarrow \text{Dial}$  the phone number the call is to be transferred to  $>$  Tap the text field or press  $\checkmark$  to transfer.

### **Call forwarding**

- All incoming calls.
	- Turning on:  $\rightarrow \rightarrow \rightarrow$  Target when forwarding: Enter number  $>$  tap text field or  $p$ ress  $\checkmark$ .
	- ∘ Turning off:  $\neg$
- When busy.
	- Turning on:  $\sum_{n=1}^{\infty}$  > 2 Call Features > 1 Call Forwarding > 2 Forward when busy  $> 2$  Target when Forwarding  $>$  enter number  $>$  tap text field or press  $\checkmark$  > 1 Enable Forwarding [No]: Press "1" key or tap text field to change to  $\text{[Yes]} > \boxed{+}$  to return to idle screen
	- Turning off: ▶  $\equiv$  > 2 Call Features > 1 Call Forwarding > 2 Forward when busy  $> 1$  Enable Forwarding [Yes]: Press "1" key or tap text field to change to  $[No] > \boxed{4}$
- When call is not picked up (after timeout).
	- Turning on:  $\angle \equiv$  > 2 Call Features > 1 Call Forwarding > 3 Forward after Timeout > 2 Target when Forwarding > enter number >  $\checkmark$  > 3 Call Forwarding time  $>$  enter number of seconds  $>$   $\checkmark$   $>$  1 Enable Forwarding  $[No]$ : Press "1" key or tap text field to change to  $[Yes] >$
	- ∘ Turning off:  $\overline{}$  > 2 Call Features > 1 Call Forwarding > 3 Forward after Timeout  $> 1$  Enable Forwarding [Yes]: Press "1" key or tap text field to change to  $[No] > | \oplus |$

### **Call lists**

- Missed calls:  $\mathbf{X} \setminus \mathbf{X}$ . A number in the upper right corner of the icon indicates the number of new missed calls. Tap icon to show details of missed call(s) and simultaneously turn off flashing call LED and clear icon; press  $\checkmark$  to turn off flashing call LED and clear icon without showing details of missed call(s).
- Received calls:  $\mathbf{V}'$ .
- Dialed calls:  $\bullet$

Applicable to all lists:

- Scroll through list with  $\sim$  /  $\sim$  .
- Tap entry button to dial.
- Tap  $\triangleright$  to show call details.
- ∘ Tap abl to edit entry.
- Tap  $\Box$  + to add to phone directory.
- Tap  $\Box$  to delete entry.

*17*

### **Phone directory**

Tap  $\Box$  to open phone directory.

.

- Shortcut to <New Item> at the end of the list:  $\blacktriangledown$ . Back to top entry:  $\blacktriangle$ . Scroll:  $\wedge$  /  $\vee$  .
- Tap name button to dial. Details: Tap  $\triangleright$  . Edit: abl  $\triangleright$  tap detail button.
- Delete entry:  $\Box$
- Entries with several phone numbers (for example, office, home, and cell phone number) are possible. For more information see the User Manual at http://wiki.snom.com/Snom870/Documentation.

# **Trouble shooting**

### **Reboot**

 $\overline{\phantom{a}}$  > 5 Maintenance > 3 Reboot > "Reboot?" > Tap "OK" or press  $\checkmark$ 

### **Hard reboot**

Disconnect power, wait for a few seconds, reconnect.

#### Never disconnect the power during a firmware update!

### **Reset to factory values**

 $\overline{\Xi}$  > 5 Maintenance > 4 Reset values > enter administrator password >  $\checkmark$ 

#### **All customized settings will be lost!**

### **TFTP Update**

When there is no other way to get the phone to work (administrator password lost, etc.). How it is done: See http://wiki.snom.com/Firmware/Update/TFTP\_Update/en.

#### **All customized settings will be lost!**

*snom 870 Quick Start Guide*

#### **DEUTSCH**

**Diese Kurzanleitung beschreibt die Installation, Einrichtung und den Betrieb des snom 870. Weitere Informationen finden Sie auf unserer Webseite, http://wiki.snom.com/Snom870**.

### **Copyright, Markenrechte, GNU Lizenz, Haftung**

© 2010 snom technology Aktiengesellschaft Alle Rechte reserviert.

snom sowie die Namen der snom-Produkte und die snom logos sind gesetzlich geschützte Marken der snom technology AG. TeamSpirit ® VoiceEngine is Copyright © 1995-2010, SPIRIT. Alle anderen Produkt- und Firmennamen sind Marken der jeweiligen Inhaber.

snom technology AG behält sich jederzeit das Recht auf Überarbeitung und Änderung dieses Dokumentes vor, ohne verpflichtet zu sein, die vorgenommenen Änderungen anzukündigen oder mitzuteilen.

Texte, Bilder, Grafiken und deren Anordnung in diesem Dokument unterliegen weltweit dem Schutz des Urheberrechts und anderen Schutzgesetzen. Ihre Verwendung, Reproduktion oder Weitergabe ohne ausdrückliche schriftliche Zustimmung der snom technology AG können sowohl straf- als auch zivilrechtlich verfolgt werden.

Trotz der angewandten Sorgfalt bei der Zusammenstellung und Präsentation der Informationen in diesem Dokument können sich Daten zwischenzeitlich geändert haben. Daher übernimmt snom keine Gewähr für die Richtigkeit, Vollständigkeit oder Aktualität der zur Verfügung gestellten Informationen. Jegliche Haftung für Schäden ist ausgeschlossen, sofern diese nicht auf Vorsatz oder grober Fahrlässigkeit auf seiten von snom beruhen oder sofern keine Haftung aufgrund zwingender gesetzlicher Bestimmungen eintritt.

Unsere Firmware enthält teilweise Quellcodes, die unter der GNU Public License (GPL) (ab Seite S. 67) von jedermann genutzt und modifiziert werden dürfen, solange sie wiederum mit denselben Lizenzbedingen zur allgemeinen Nutzung veröffentlicht werden. Die Quellcodes der von snom genutzten und der GPL unterliegenden Komponenten können Sie auf der Supportseite unserer Webseite auf www.snom.com, den Wortlaut der GPL auf http://www.snom.com/de/support/ download/gpl-quellcode/ herunterladen.

### **Wichtige Hinweise**

Lesen Sie bitte vor Inbetriebnahme die Sicherheitshinweise und die Bedienungsanleitung. Lassen Sie sie auch von den Mitbenutzern des Gerätes lesen oder informieren Sie sie über deren Inhalt. Bewahren Sie diese Bedienungsanleitung auf und geben Sie das Telefon nur mit der Bedienungsanleitung an Dritte weiter.

### **Sicherheit**

Befolgen Sie die Anweisungen in dieser Bedienungsanleitung und in der sonstigen Dokumentation des Geräts.

• Falls die Stromversorgung nicht über ein Ethernetkabel erfolgt, verwenden Sie nur das mitgelieferte Netzteil. Die Verwendung anderer Netzteile könnte das Telefon beschädigen oder gar zerstören.

- • Verlegen Sie die Netz- und Stromkabel so, dass sie durch mechanischen Druck nicht beschädigt werden und Personen nicht darüber stolpern könnten.
- • Dieses Gerät ist nur für den Gebrauch in Innenräumen bestimmt NICHT FÜR DEN AUSSENBEREICH!
- Stellen Sie das Telefon nicht in Räumen mit hoher Luftfeuchtigkeit wie z.B. Badezimmern, Waschküchen, feuchten Kellerräumen auf. Tauchen Sie das Telefon nicht in Wasser und gießen Sie keine Flüssigkeiten auf oder in das Gerät.
- Stellen Sie das Telefon nicht in explosionsgefährdeten Umgebungen (z.B. Lackiereien) auf. Benutzen Sie das Telefon nicht, wenn Sie Gas oder andere möglicherweise explosionsgefährliche Dämpfe riechen.
- • Telefonieren Sie nicht während eines Gewitters (Stromschlaggefahr bei Blitzeinschlag ins Netz).

### **SELV (Safety Extra Low Voltage) Einhaltung**

Die Eingangs-/Ausgangsverbindungen halten die SELV-Richtlinien für Kleinspannungsgeräte ein.

Warnung: Um elektrische Schläge zu vermeiden, verbinden Sie keine SELV-Geräte mit Geräten, die Fernsprech-Netzspannung (TNV) führen. Nur an LAN-Ports anschließen! LAN-Ports enthalten SELV-Stromkreise, Festnetz-Anschlüsse dagegen TNV-Stromkreise. Vorsicht beim Anschließen, da beide Steckverbindungen RJ-45 (8P8C) verwenden könnten.

#### **Normkonformität**

 Dieses Gerät ist CE- und FCC-geprüft und entspricht den geltenden europäischen und US-amerikanischen Richtlinien.

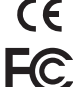

Die eigenmächtige Öffnung des Geräts sowie Änderungen und Modifizierungen am Gerät führen zum Erlöschen der Gewährleistungspflicht und können darüberhinaus zum Erlöschen der Zulassungen führen. Wenden Sie sich bei Betriebsstörungen oder Defekten an authorisiertes Servicepersonal, an Ihren Verkäufer oder an snom.

- **• Sicherheit:** IEC 60950-1:2001
- **• Zertifikate:** FCC Class B, CE Mark
- **• Stromspeisung:** Über Netzwerk (PoE, IEEE 802.3af, Klasse 2); falls kein PoE verfügbar, über das mitgelieferte **Netzteil 5V DC**
- **• Leistungsaufnahme:** 2,5-7 Watt (ohne USB-Peripheriegeräte)
- **• 1x LAN, 1x PC:** RJ45 (Ethernet)
- **•** Ethernet: 2x IEEE 802.3/1 Gigabit switch

### **Reinigung**

Benutzen Sie ein antistatisches Tuch. Benutzen Sie kein Wasser und keine Reinigungsflüssigkeiten, da sie die Oberfläche und die Elektronik des Gerätes beschädigen könnten.

#### **Entsorgung des Produkts**

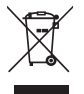

Dieses Gerät unterliegt der europäischen Richtlinie 2002/96/EG und darf nicht im Hausmüll entsorgt werden.

Wenn Sie nicht wissen, wo Sie Ihr Altgerät entsorgen können, wenden Sie sich bitte an Ihre Kommune, Ihren örtlichen Müllentsorger oder Ihren Fachhändler.

### **Aufstellen und Anschließen des Telefons** : Siehe S. 2 und 3

### **Initialisierung und Registrierung des Telefons**

**Beachten Sie bitte:** Sie benötigen die von Ihrem Netzwerkadministrator oder Ihrem VoIP-Provider erhaltenen Zugangsdaten für die Registrierung und Nutzung Ihres Accounts (Kontos), normalerweise Telefonnummer, Passwort und Registrar.

Sobald Sie das Telefon - wie auf den Seiten 2-3 gezeigt - an das Netzwerk angeschlossen haben, beginnt es mit der Initialisierung und Registrierung.

*Die Initialisierung erfolgt normalerweise automatisch über DHCP. Falls Ihr Netzwork DHCP nicht unterstützt, benötigen Sie außerdem die IP-Addresse, den IP-Gateway und den DNS Server, die Sie ebenfalls von Ihrem Netzwerkadministrator oder VoIP-Provider erhalten, um sie manuell einzugeben, wenn Sie auf dem Display dazu aufgefordert werden.* 

Nach der Initialisierung wird das Telefon Sie durch die grundlegenden Einstellungen führen. Zum Scrollen/Suchen tippen Sie auf  $\wedge / \vee / \wedge / \vee$  (s. auch "Die Bedienung des Touchscreens" auf S. 23, Abb. 4). Zum Auswählen und Speichern einer Option tippen Sie auf die jeweilige virtuelle Taste auf dem Display (Abb. 5). Eingabe von Zahlen und Ziffern: Siehe "Zahlen, Buchstaben und Sonderzeichen eingeben" auf Seite 25.

- 1. Sprache. Die Einstellung ab Werk ist Englisch.
- 2. Zeitzone. Alle Zeitzonen anzeigen: (\*\*\*); nur die Zeitzonen zeigen, wo die eingestellte Telefonsprache gesprochen wird:  $\rightarrow \infty$ .
- 3. Rufton.
- 4. Auf dem Bildschirm erscheint "Welcome". Drücken Sie eine beliebige Taste.
- 5. Geben Sie die Account/Telefon-Nummer ein > Textfeld oder  $\checkmark$  drücken.
- 6. Geben Sie den Registrar ein > Textfeld oder  $\checkmark$  drücken.

7. Geben Sie das Passwort ein, dass Sie von Ihrem VoIP-Provider oder Ihrem Netzwerkadministrator erhalten haben. Bei erfolgreicher Registrierung sehen Sie den Ruhebildschirm (Abb. 1). Tippen Sie auf  $\mathbf{F}$ , um die konfigurierte Identität zu zeigen:

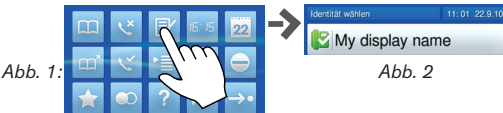

VoIPon www.voipon.co.uk sales@voipon.co.uk Tel: +44 (0)1245 808195 Fax: +44 (0)1245 808299

### **Auf einen Blick**

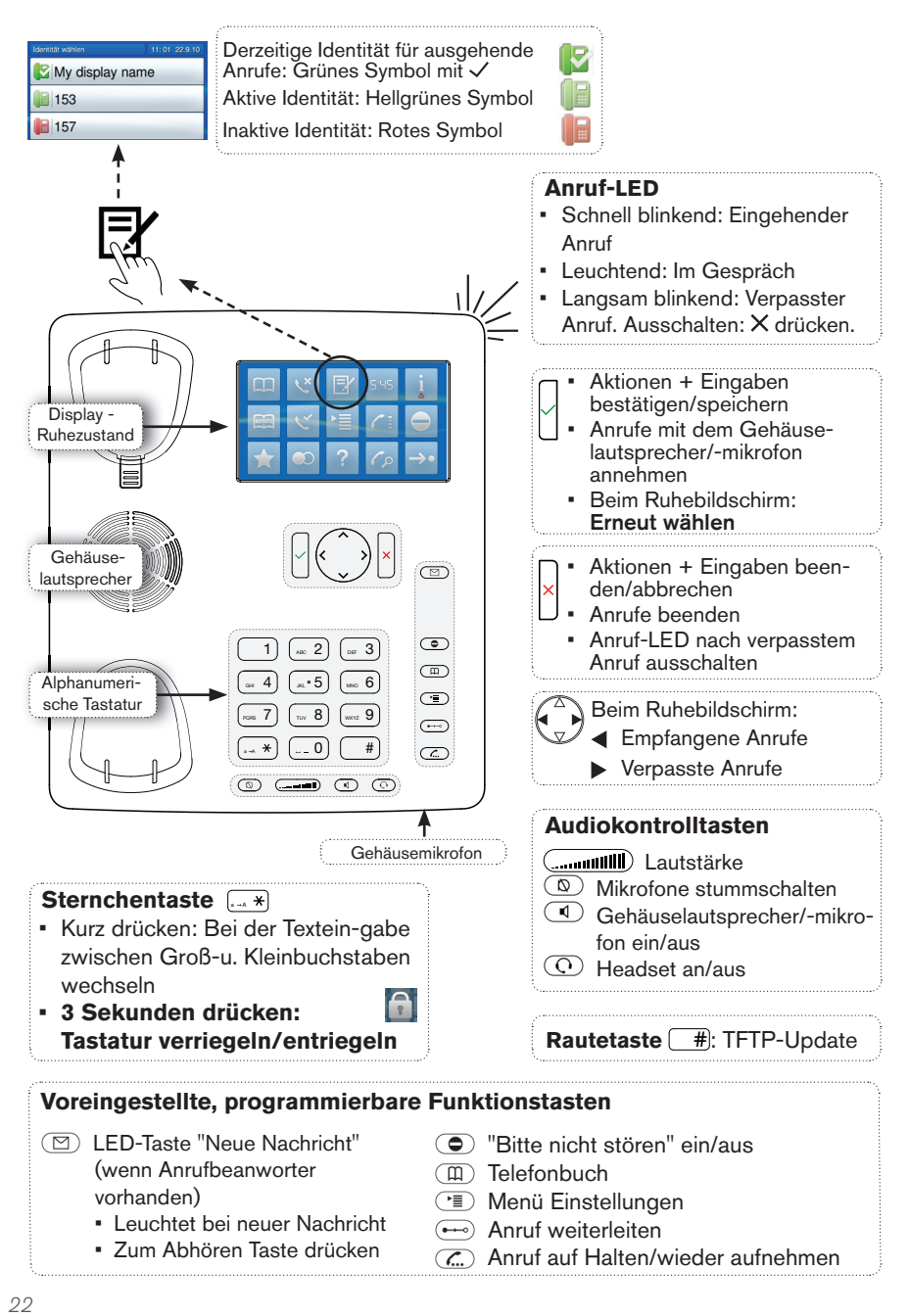

### **Die Bedienung des Touchscreens**

- Mit der Fingerspitze auf das grafische Element oder den Bereich des Displays tippen (Abbildungen 4 - 7).
- Drag and Drop: Platzieren Sie die Fingerspitze auf das Element, schieben/ ziehen Sie es zum Zielort und heben Sie dann die Fingerspitze vom Display ab (Abbildungen 8 und 9).

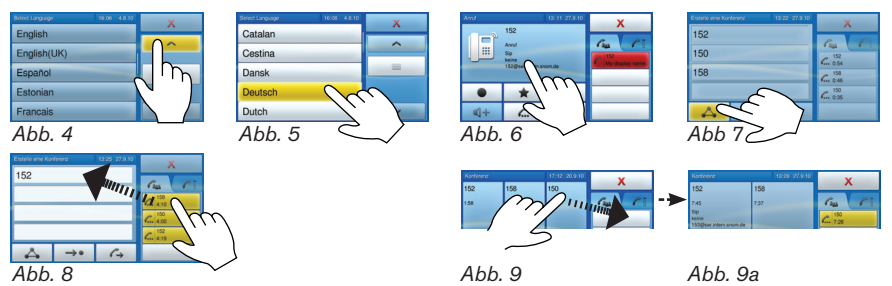

#### **Ruhebildschirm - Symbole der Standardeinstellung "Springboard"**

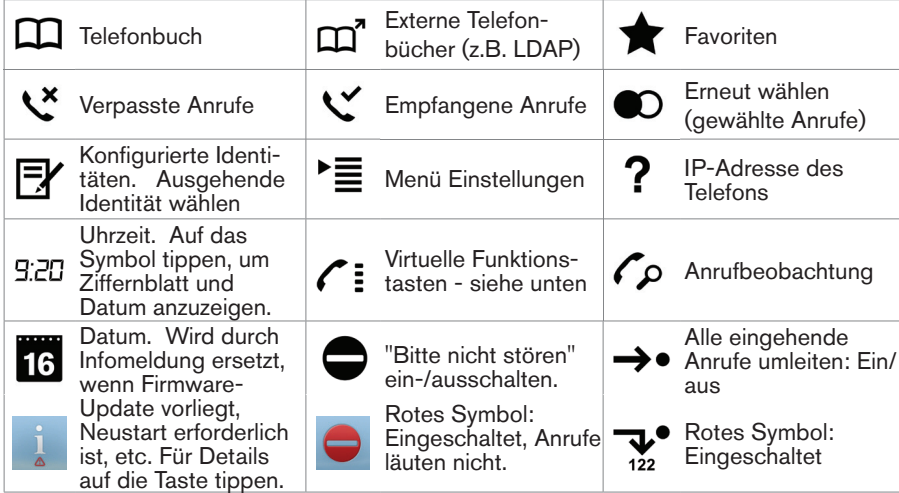

#### **Die Bedienung der virtuellen Tasten**

Tastenbelegung: Siehe "Funktionstasten" auf Seite 26.

- Neb. [klingelt] grüne Taste: Drauftippen, um Anruf von Nebenstelle heranzuholen
- Neb. [im Ges] gelbe Taste: Im Gespräch
- Neb. [inaktiv]: Drauftippen, um Nebenstelle anzurufen

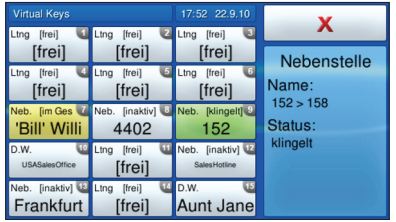

### **Menü Einstellungen**

- Menü öffnen: ▶
- Öffnen von Untermenüs: Tippen Sie auf das Element oder drücken Sie die alphanumerische Taste
- Liste nach oben/unten bewegen: Tippen Sie auf  $\sim$  /  $\sim$
- Auswählen: Auf Element tippen
- Speichern/ausführen: Auf Kontextbereich tippen
- Einstellungen mit (An)/(Aus) oder (Ja)/ (Nein). Ändern und speichern: Auf die Taste tippen
- **EXA** Zurück zum vorherigen Bildschirm:
- Zurück zum Ruhebildschirm: +

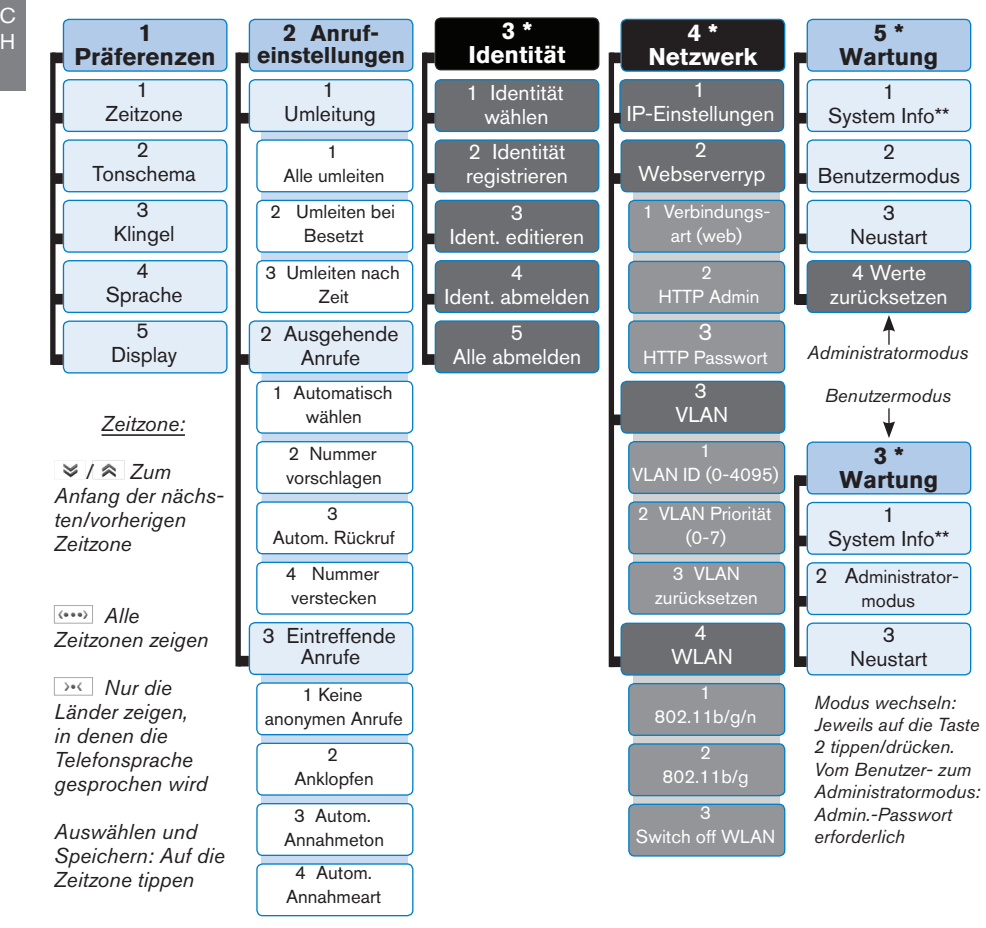

- *\* Die schwarz + grau unterlegten Untermenüs und Einstellungen stehen im Benutzer*modus nicht zur Verfügung. Die werkseitige Einstellung ist Administratormodus. Das *werkseitig eingestellte Administrator-Kennwort lautet 0000 (4x Null).*
- *\*\* Systeminfo: Firmware-Version, IP-Adresse, MAC-Adresse, freier + Gesamt-Speicher*

### **Zahlen, Buchstaben und Sonderzeichen eingeben**

Eine beliebige Taste drücken oder Hörer abheben.

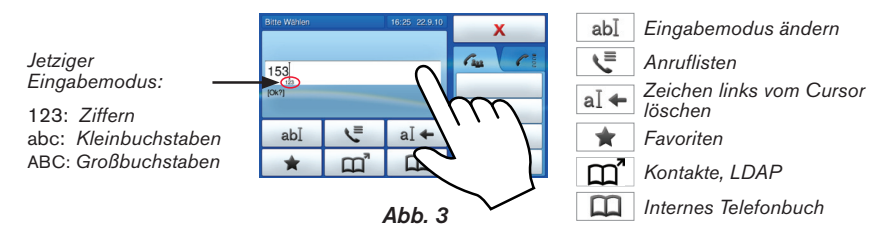

**Eingabe von Sonderzeichen** in den Eingabemodi Klein- u. Großbuchstaben: Taste schnell drücken, mit einer Pause nach jedem Zeichen.

Taste "0":  $1 x =$  Leerzeichen  $\binom{n}{x}$ ,  $2x =$  Unterstrich  $\binom{n}{x}$ Taste "1":  $1 \oplus 1$  ? ! -  $\left( \setminus \setminus \right)$ ; & % \* # < = > \$ [ ]. Beispiele:  $1x =$ ".";  $2x =$ "+", etc.

**Eingabe von Umlauten oder Buchstaben mit Akzenten**: Tasten "2" bis "9". Die verfügbaren Zeichen hängen von der eingestellten Telefonsprache ab. Drücken Sie die jeweilige Buchstabentaste mehrfach, bis der gewünschte Buchstabe erscheint, bei Telefonsprache Deutsch z.B. viermal die Taste "2", um das "ä" einzugeben.

# **Der Webbrowser des Telefons**

- 1. IP-Adresse (z.B. 192.168.10.115) anzeigen: Tippen Sie auf das Symbol ?.
- 2. Öffnen Sie den Webbrowser Ihres PCs, tippen Sie http:// und die IP-Adresse in die Adresszeile (z.B. http://192.168.10.115 ) und drücken Sie auf die Bestätigen-Taste, um auf die Startseite des Telefon-Webbrowsers zu gelangen.
- 3. Klicken Sie auf einen Menüpunkt auf der linken Seite, um das dazugehörige Fenster zu öffnen, z.B. Präferenzen.

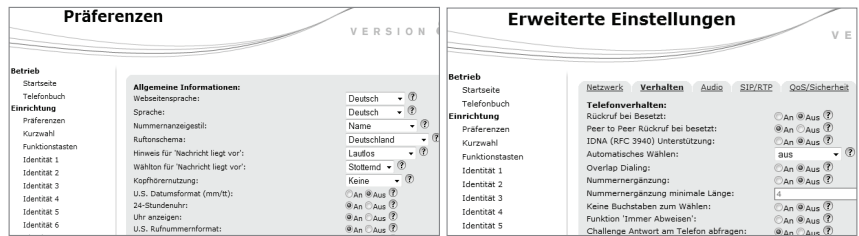

4. Enthält das Fenster mehrere Seiten, klicken Sie auf eine Registerkarte am oberen Rand, um die Seite sichtbar zu machen. Der Schriftschnitt der Textzeichen auf der Registerkarte der sichtbaren Seite ist **fett.**

#### *snom 870 Quick Start Guide*

5. Vor dem Schließen des Telefonbrowsers oder dem Anklicken eines anderen Menüpunktes immer auf "Speichern" klicken, wenn die vorgenommenen Änderungen wirksam werden sollen.

### **Zeitformat**

Webbrowser > Präferenzen > Allgemeine Informationen > 24-Stundenuhr: An: 24-Stundenformat, 00:00 - 23:59 Aus: 12-Stundenformat AM/PM, 0:00 A to 11:59 P

#### **Datumsformat**

Webbrowser > Präferenzen > Allgemeine Informationen > US Datumsformat (mm/tt). Beispiel: 08.03.2010

An: 3/8/2010 Aus: 8.3.2010

### **Funktionstasten**

Virtuelle Tasten einrichten: Webinterface des Telefons > Funktionstasten. Änderungen vornehmen > Speichern. Beispiel: Belegung der virtuellen Tasten P7 und P8 mit den Nebenstellen 152 und 158.

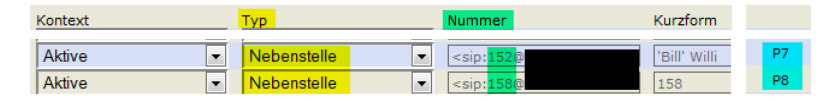

### **Identitäts-/Kontoeinstellungen**

Webbrowser > Identität 1-12 > Login. Erforderliche und optionale Eingaben: Siehe "Initialisierung und Registrierung des Telefons" auf Seite 21.

### **Die Bedienung des Telefons**

#### **Anrufen**

*26*

- • Nummer auf der alphanumerischen Tastatur eingeben und Hörer abheben oder
- Hörer abheben, Nummer eingeben,  $\checkmark$  drücken oder auf Anrufbereich tippen (siehe Abb. 3 auf Seite 25).
- $\sigma$ , Nummer eingeben,  $\checkmark$  oder auf Anrufbereich tippen.

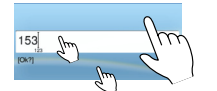

*Kontextbereich: Blaue Fläche. Zum Wählen auf das Textfeld oder auf den blauen Bereich tippen*

#### **Kurzwahl**

Einstellung: Webbrowser > Kurzwahl. Geben Sie pro Textfeld eine Telefonnummer (oder SIP URI) einschließlich der notwendingen Vorwahl/en ohne Leerstellen, Bindestriche usw. ein. Fügen Sie keine Namen oder sonstigen Angaben hinzu. Beispiel: Die Telefonnummer (030) 555-1234 geben Sie so ein: 0305551234.

Anwendung der Kurzwahl: Geben Sie Kurzwahlnummer oder -zeichen auf der alfanumerischen Tastatur ein >  $\checkmark$  drücken oder auf Anrufbereich tippen.

#### **Notfallnummern**

können auch dann angerufen werden, wenn die Tastatur verriegelt. Die Nummern "911", "112", "110", "999" und "19222"sind voreingestellt.

Änderung/Ergänzung: Webbrowser > Präferenzen> Tastatursperre > Notrufnummern (Leerzeichen-getrennt). Geben Sie jede Telefonnummer ohne Leerstellen, Bindestriche usw. innerhalb der Nummer ein, mit einer Leerstelle zwischen den einzelnen Telefonnummern. Eingabebeispiel: 911 112 110 999.

### **Anrufe annehmen**

- Mit dem Hörer: Hörer abheben
- $\bullet$  Mit einem Headset:  $\checkmark$  drücken oder auf blauen Kontextbereich tippen
- $\bullet$  Mit dem Gehäuselautsprecher/-mikrofon:  $\bigcirc$  drücken.

### **Anruf auf Halten setzen**

drücken. Die Anruf-LED beginnt, langsam zu blinken, und der gehaltene Anruf wird als gelbe Anruftaste rechts auf dem Display angezeigt. Anruf wiederaufnehmen: Auf die gelbe Taste tippen.

**Konferenz** (bis zu 5 Teilnehmer, einschließlich Sie selbst)

- Einrichten:
	- 1. Alle Teilnehmer nacheinander anrufen und auf Halten setzen.
	- 2. Sie sollten jetzt "Erstelle Konferenz" auf dem Display sehen. Falls nicht, tippen Sie auf  $\Box$   $\triangle$ ,
	- 3. Alle Teilnehmer per Drag and Drop in den Konferenzbereich ziehen (siehe "Die Bedienung des Touchscreens" auf Seite 23, Abb. 8).
	- 4. Tippen Sie auf  $\triangle$ , um die Konferenz zu starten (Abb. 7). Konferenz im Gange: Abb. 9 + 9a.
- Einen Teilnehmer aus der Konferenz entfernen: Per Drag and Drop auf ein Element an der rechten Seite des Displays ziehen (Abb. 9 und 9a).
- Die Konferenz unterbrechen und alle Teilnehmer auf Halten setzen: Drücken Sie auf  $\overline{C}$  oder  $\overline{X}$

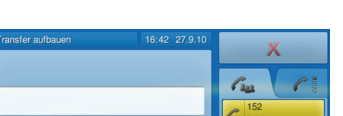

IT.

D E U

#### *snom 870 Quick Start Guide*

- Einzelgespräch mit einem der Teilnehmer: Alle Teilnehmer auf Halten setzen und auf die gelbe Taste des gewünschten Teilnehmers tippen.
- Die Konferenz wieder aufnehmen: Alle Teilnehmer per Drag and Drop in den Konferenzbereich ziehen und auf Le Lippen.

### **Anruf-Weiterleitung**

#### **Mit Ankündigung**

Anruf auf Halten setzen > Telefonnummer anrufen, an die weitergeleitet werden soll, und Anruf an kündigen. Will der Teilnehmer den Anruf entgegennehmen, auf  $\rightarrow$  tippen > Gelbe Anruftaste per Drag and Drop in das Textfeld ziehen > Zum Weiterleiten auf den Anrufbereich tippen oder  $\checkmark$  drücken.

#### **Ohne Ankündigung**

Bei läutendem Anruf oder im Gespräch: Auf  $\rightarrow$  tippen > Telefonnummer eingeben, an die weitergeleitet werden soll >  $Zum$  Weiterleiten auf Anrufbereich tippen oder  $\checkmark$ drücken.

### **Rufumleitung**

- Alle eingehenden Anrufe.
	- Einschalten:  $\rightarrow \rightarrow \rightarrow \rightarrow$  Umleitungsziel: Telefonnummer eingeben >  $\rightarrow \rightarrow$
	- Ausschalten: **→**
- Bei Besetzt.
	- Einschalten:  $\overline{\equiv}$  > 2 Anrufeinstellungen > 1 Umleitung > 2 Umleiten bei Besetzt > 2 Umleitungsziel > Telefonnummer eingeben >  $\checkmark$  > 1 Umleitung einschalten [Nein]: Zum Ändern zu [Ja] auf Taste  $\boxed{1}$  drücken oder auf virtuelle Taste tippen > +∃ ∫.
	- Ausschalten:  $\blacktriangleright \equiv$  > 2 Anrufeinstellungen > 1 Umleitung > 2 Umleiten bei Besetzt > 1 Umleitung einschalten [Ja ]: Zum Ändern zu [Nein] auf Taste  $\begin{array}{c} \boxed{-1}$  drücken oder auf virtuelle Taste tippen  $\geq \boxed{-1}$ .
- Wenn niemand abnimmt (Umleiten nach Zeit).
	- Einschalten:  $\circled{2}$  >2 Anrufeinstellungen: > 1 Umleitung > 3 Umleiten nach Zeit > 2 Umleitungsziel > Telefonnummer eingeben >  $\checkmark$  > 3 Zeit bis Umleitung > Anzahl der Wartezeit

in Sekunden eingeben > 1 Umleitung einschalten [Nein]: Zum Ändern zu [Ja] auf Taste $\begin{pmatrix} 1 \end{pmatrix}$ drücken oder auf virtuelle Taste tippen  $>$   $\Box$ .

Ausschalten:  $\Box$  > 2 Anrufeinstellungen > 1 Umleitung > 3 Umleiten nach Zeit > 1 Umleitung einschalten [Ja]: Zum Ändern zu [Nein] auf Taste  $\boxed{1}$  drücken oder auf virtuelle Taste tippen >  $\boxed{+}$ .

### **Anrufl isten**

• Liste der verpassten Anrufe:  $\binom{x}{k}$ . Eine Zahl in der rechten oberen Ecke des Symbols gibt die Anzahl der verpassten Anrufe an. Tippen Sie auf das Symbol, um die Anrufdetails auf den Bildschirm zu holen und gleichzeitig die langsam blinkende Anruf-LED auszuschalten. Wenn Sie die LED ausschalten wollen, ohne sich die Anrufdetails anzusehen, drücken Sie auf  $\checkmark$ .

Ø

- Empfangene Anrufe:  $\vee$
- $\bullet$  Gewählte Anrufe (erneut wählen):  $\bullet$

Für alle Listen gilt:

- $\circ$  Listeneintrag suchen:  $\circ / \circ$ .
- Eintrag wählen: Auf die virtuelle Taste mit dem Namen tippen.
- Details (Nummer, Name, Zeit) anzeigen: Rechts neben dem Namen auf die virtuelle Pfeiltaste  $\vert \cdot \vert$  tippen.
- Editieren:  $\bigsqcup^{\text{abI}}$  Dem Telefonbuch hinzufügen:  $\square$  +.
- Eintrag löschen:  $\mathbb{F}$ .

### **Telefonbuch**

Öffnen: **CO** 

- Direkt zu <Neuer Eintrag> am Ende der Liste:  $\frac{1}{2}$ . Zurück an den Anfang:  $\frac{1}{2}$ . Eintrag suchen:  $\vee$  /  $\wedge$ .
- Wählen: Auf die virtuelle Taste mit dem Namen tippen. Details anzeigen: Rechts neben dem Namen auf die virtuelle Pfeiltaste  $\vert \cdot \vert$  tippen. Eintrag editieren: abl. Eintrag löschen:  $\blacksquare$

# **Fehlerbehebung**

### **Neustart (Reboot)**

```
\overline{\mathbf{F}} > 5 Wartung > 3 Neustart > "Neustart?" > Auf "OK" tippen oder auf \checkmarkdrücken
```
### **Harter Neustart**

Netzstecker ziehen. Telefon nach ein paar Sekunden wieder anschließen.

#### **Unterbrechen Sie während eines Firmware-Updates die Stromzufuhr nicht!**

#### **Werte zurücksetzen**

 $\blacktriangleright \equiv$  > 5 Wartung > 4 Werte zurücksetzen > Admin. Modus Passwort: Administratorkennwort eingeben > Auf "OK" tippen oder auf  $\checkmark$  drücken

#### **Alle persönlichen Einstellungen werden gelöscht!**

### **TFTP-Update**

Wenn es keine andere Möglichkeit mehr gibt, das Telefon zum Laufen zu bringen (Administratorpasswort verloren usw.). Wie es gemacht wird: http://wiki.snom.com/Firmware/Update/TFTP\_Update/de. 

#### **Alle persönlichen Einstellungen werden gelöscht!**

#### **FRANÇAIS**

#### **Ce manuel abrégé décrit l'installation, l'initialisation et la mise en service du snom 870. Consultez notre site web pour des informations complémentaires: http://wiki.snom.com/Snom870**.

### **Copyright, Marques Déposées, GPL, Non Responsabilitée**

© 2010 snom technology Aktiengesellschaft Tous droits réservés.

snom, les noms des produits snom et les logos snom sont des marques déposées par snom technology AG. TeamSpirit ® VoiceEngine is Copyright © 1995-2010, SPIRIT. Tous les autres noms de produits et noms d'entreprises sont les propriétés de leurs détenteurs respectifs.

snom technology AG se réserve le droit de modifier et de changer ce document à n'importe quel moment, sans devoir annoncer de telles modifications ou changements avant ou après leur mise en place.

Les textes, images et illustrations ainsi que leur mise en page dans ce document sont protégés par les copyrights et autres dispositions légales internationales. Leur utilisation, leur reproduction et leur transmission à des parties tierces sans accord express écrit peut induire des poursuites devant les cours criminelles et civiles.

Bien que le plus grand soin ait été apporté à la compilation et à la présentation des informations contenues dans ce document, les données sur lesquelles elles sont basées peuvent entretemps avoir été modifiées. snom doit donc décliner toute garantie et toute responsabilité quand à l'exactitude et à l'exhaustivité des informations publiées excepté en cas de négligence flagrante de la part de snom ainsi que des les cas ou la responsabilité de snom est engagée de par la loi.

Notre firmware inclus des éléments de code source qui peuvent être utilisés et modifié par quiconque selon les termes des licences GPL (cf. page 67), à condition qu'à leurs tours ils les rendent disponibles selon les mêmes termes. Veuillez vous rendre sur http://www.snom.com/de/ support/download/gpl-quellcode/ pour consulter la licence GPL originelle et le code source des composants couverts par la licence GPL qui sont utilisé dans les produits snom.

### **Informations importantes**

Veuillez lire les informations concernant la sécurité et la mise au rebut de l'appareil ainsi que celles concernant son installation et son utilisation avant d'utiliser l'appareil. Communiquez également ces informations aux autres utilisateurs ou faites-les leur lire. Conservez ce manuel et ne cédez pas l'appareil à une tierce partie sans y joindre le manuel.

### **Sécurité**

Suivez les instructions présentes dans ce manuel et dans les autres documents concernant l'appareil.

• Evitez de placer le câble d'alimentation de l'appareil dans un endroit ou il est possible de trébucher dessus. Evitez également de le placer là ou il pourrait être exposé à un écrasement car il pourrait en être endommagé. Si le cordon d'alimentation ou la fiche sont endommagés, débranchez l'appareil et contactez du personnel d'entretien qualifié.

- • Cet appareil est destiné à une utilisation en intérieur uniquement! **Ne l'installez pas au dehors**!
- • N'installez pas l'appareil dans des pièces très humides (par exemple, dans une salle de bain, une buanderie ou un sous-sol humide). N'immergez pas l'appareil dans l'eau et ne versez pas de liquides d'aucune sorte sur ou dans l'appareil.
- • N'installez pas l'appareil dans un lieu présentant un risque d'explosion (un magasin de peinture par exemple). N'utilisez pas l'appareil si vous sentez une odeur de gaz ou d'autres émanations potentiellement explosives.
- • N'utilisez pas l'appareil durant les orages, le choc d'un éclair sur les circuits électriques peut provoquer une électrocution.

#### **Conforme à SELV (Safety Extra Low Voltage) - TBTS (Très Basse Tension de Sécurité)**

Le niveau de sécurité des connexions d'entré/sortie est conforme aux recommandations SELV /TBTS.

**Avertissement** : Pour éviter des électrocutions, ne connectez pas les circuits de SELV / TBTS à des circuits de tension de réseau téléphonique (Telephone Network Voltage ou TNV). Ne connectez le câble NET/Ethernet qu'à des ports du réseau local (LAN)! Ces ports contiennent des circuits SELV. Les ports du Réseau Téléphonique Commuté Public (RTCP ou PSTN) sont munis de circuits TNV. Certains ports LAN et TNV utilisent des connecteurs RJ-45.

### **Conformité au standards**

Cet appareil est certifié CE et FCC et répond aux standards environnementaux, de sécurité et de santé européens et américains.

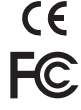

L'ouverture, la modification ou le remplacement sans autorisation de l'appareil annule la garantie et peut également annuler les certifications CE et FCC. En cas de mauvais fonctionnement, veuillez contacter le personnel d'entretien agrée, votre revendeur ou bien snom.

- **• Sécurité:** IEC 60950-1:2001
- **• Certificat:** FCC Class B, CE Mark
- **• Consommation d´énergie:** 2,5-7 Watts (without USB peripherals)
- **• Alimentation:** PoE (Power over Ethernet) IEEE 802.3af, Classe 2; s'il n'y a pas de PoE: Par transformation 5 V DC (bloc d'alimentation inclu au livraison)
- **• 1x LAN, 1x PC:** RJ45 (Ethernet)
- **• Ethernet:** 2xIEEE 802.3/1 Gigabit switch

### **Nettoyage**

Utilisez un tissu antistatique. N'utilisez pas de l'eau ou un produit de nettoyage liquide ou solide. Ils peuvent endommager l'éléctronique ou les sufaces de l'appareil.

*32*

F

### **Mise au Rébut du Produit**

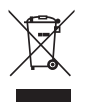

Cet appareil est soumis à la Directive 2002/96/CE et ne peut être mis au rebut avec les déchets ménagers normaux.

Si vous ne savez pas ou mettre au rebut oú faire recycler l'appareil lorsqu'il arrive au terme de son existence, contactez votre municipalité, la société locale en charge de la gestion des déchets ou votre vendeur.

### **Installer et connecter le telephone**: Voir pages 2 - 3.

### **Initialisation et enregistration**

**Renseignement:** Vous devez également disposer des données pour la registration et l'utilisation de votre compte que vous avez reçu de votre administrateur réseau ou de votre fournisseur de VoIP, normalement la numéro de téléphone, le mot de passe et le registraire.

Une fois que l'appareil est connecté avec le réseau comme indiqué sur les pages 2-3, il commence à s'initialiser et se registrer.

*L'initialisation est normalement fait automatiquement via DHCP. Si votre réseau ne supporte pas le protocole DHCP, vous devez également saisir l'adresse IP, la passerelle IP et le serveur DNS manuellement. Demandez-les de votre administrateur réseau ou de*  votre fournisseur de VoIP et suivez les instruction qui s'affichent à l'ecran.

Après l'initialisation, le téléphone va vous conduire à travers les paramètres de base. Tapez sur  $\wedge$  /  $\times$  /  $\approx$  /  $\times$  pour faire défiler les options (voir "Utilizer l'écran tactile" à la page 35, Fig. 4). Tapez sur la touche virtuelle pour sélectionner et sauvegarder simultanément une option (Fig. 5).

- 1. Langue. Le paramètre par défaut est Anglais.
- 2. Fuseau horaire. Faire afficher tous les fuseaux: (\*\*\*); seulement les pays ou en parle la langue du telephone:  $\sqrt{2\cdot\pi}$ .
- 3. Tonalité
- 4. Le bienvenue s'affiche sur l'écran: "Welcome". Appuyez sur une touche alphanumérique quelconque pour vous loguer.
- 5. Saisissez votre numéro de téléphone/compte et appuyez sur  $\vee$ .
- 6. Saisissez votre registraire (voir "Saisie de lettres, chiffres et caractères spéciaux" à la page 37) et appuyez sur  $\checkmark$ .
- 7. Saisissez le mot de passe que vous avez reçu de votre fournisseur de VoIP ou votre administrateur et appuyez sur  $\vee$ . Quand l'enregistrement a été effectué avec succès, vous voyez l'écran initial:

My display name

*Fig. 1: Fig. 2*

# **À un seul coup d'œil**

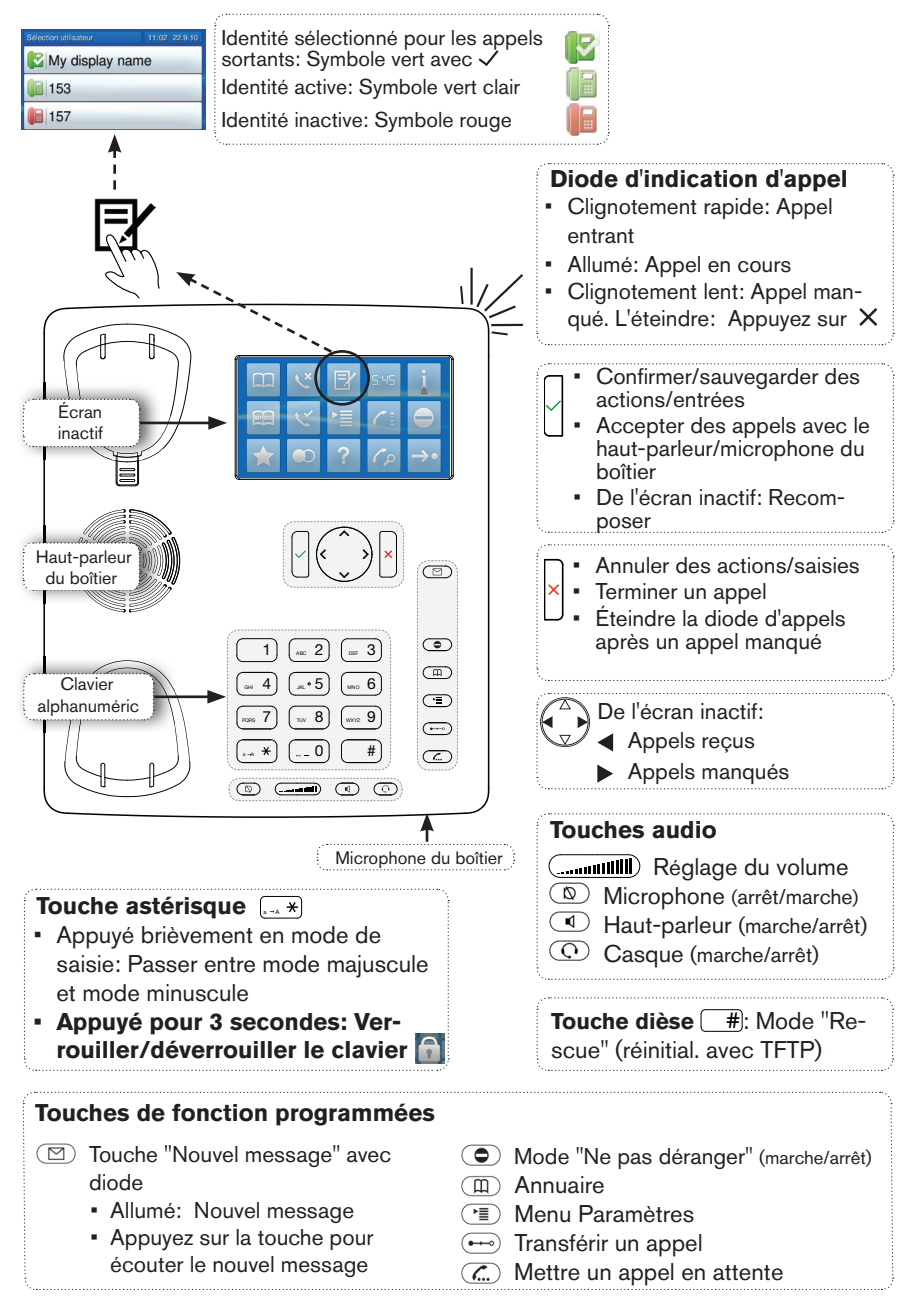

15:39 29.9.10

[free]

[free]

[en disc]

**Aunt Jane** 

 $\overline{\mathbf{3}}$ 

150

state:

en discussion

Line [free]

Line [free]

URL

**Ext.** 

Spd.

### **Utilizer l'écran tactile**

- Tapez sur un élément graphique avec le bout du doigt (Figures 4 7).
- Glisser-déposer: Placez le bout du doigt sur un élément graphique, glissez le doigt vers la cible et ne le levez que lorsque'il a atteint sa cible (Figures 8 et 9).

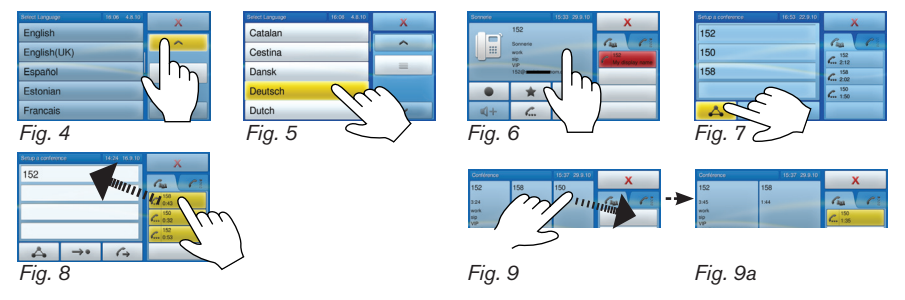

**Virtual Keys** 

Line ffreel

Line [free]

Spd

Ext. [libre]  $\overline{u}$ Line [free]

**USA** 

[free]

[free]

fen disc

'Bill' Willi

Frankfurt

Line [free]

Evt **Isonne** 

[free]

[free]

[free]

158

[free]

[free]

Line [free]

### **Utilizer les touches virtuelles**

Paramètres: Voir "Touches de fonction" à la page 38

- Ext. [sonnerie] touche verte: Tapez pour intercepter l'appel entrant sur l'autre poste
- Ext. [en disc] touche jaune: Occupé
- Ext. [libre]: Tapez pour appeler l'autre poste
- Spd.: Composition rapide. Tapez pour appeler le numéro associé.

#### **Les symboles sur l'écran inactif**

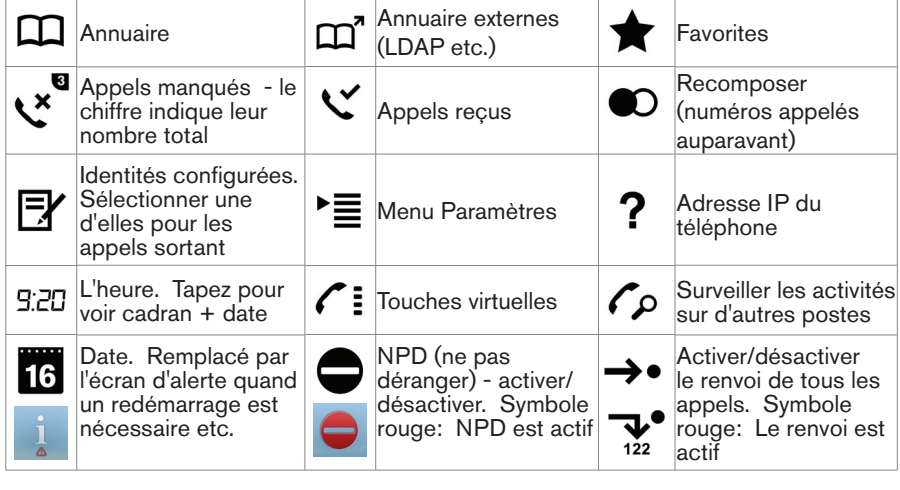

F R

### **Menu Paramètres**

- Tapez sur **|**
- Sélectionner un sous-menu ou un paramètre: Tapez sur l'élément graphique ou appuyez sur la touche alphanuméric
- Faire défiler la liste: Tapez sur  $\wedge$  /  $\vee$
- Sélectionner: Tapez sur l'élément
- Sauvegarder/confirmer une action: Tapez sur la zone contexte
- Paramètres avec (Marche)/(Arrêt) ou (Oui)/(Non). Modifier et sauvegarder simultanément: Tapez sur le bouton
- Retourner à l'écran précédent:
- Retourner à l'écran inactif: +

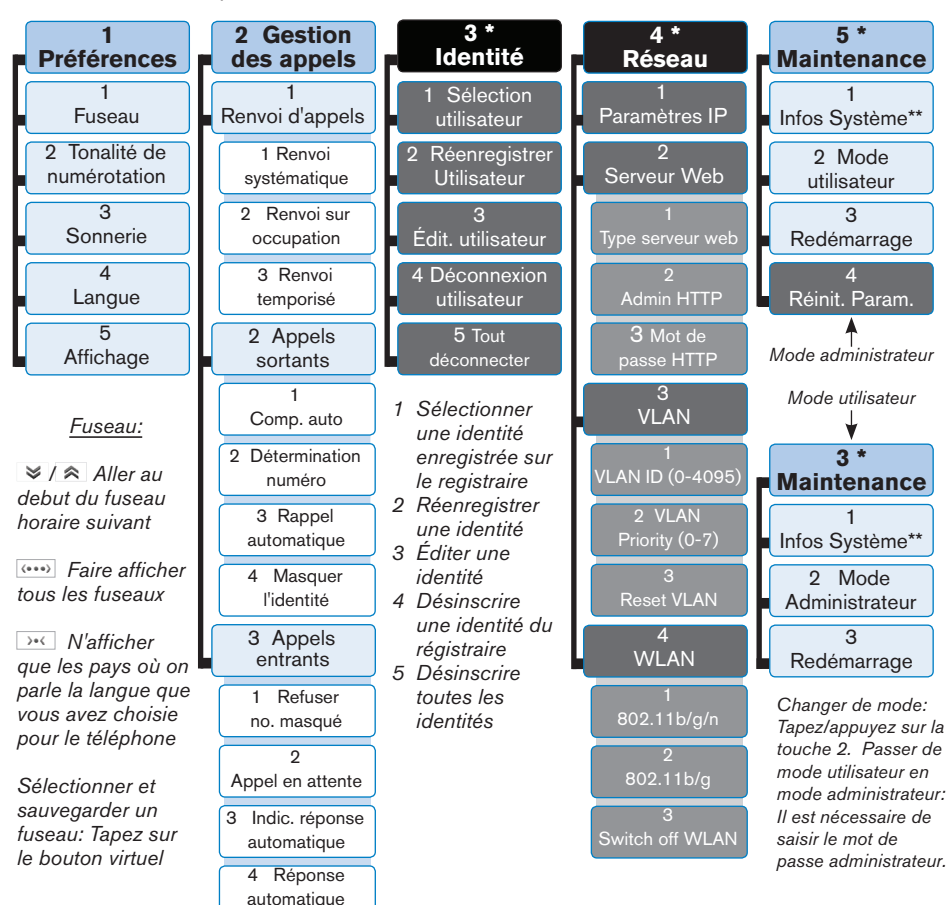

- *\* Les sous-menus et parametres en panneaux gris et noir ne sont pas disponibles en mode utilisateur. La réglage par défaut est le mode administrateur. Le mot de passe administrateur par défaut est 0000 (4 x zéro).*
- *\*\* Infos Système: Version de logiciel, adresse IP, adresse MAC, mémoire totale + libre*

F R A N Ç A

### **Saisie de lettres, chiffres et caractères spéciaux**

Appuyez sur une touche alphanumérique quelconque ou décrochez le combiné.

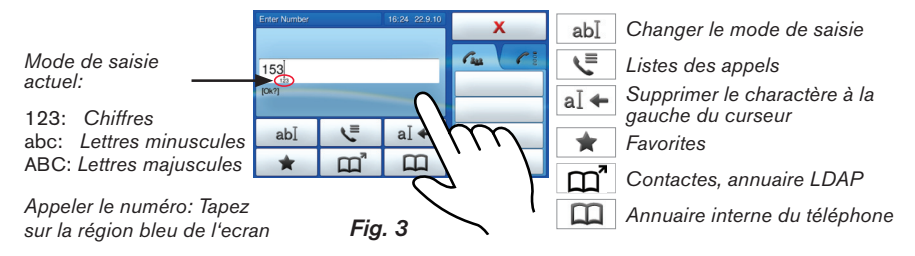

### **Saisie de lettres, caractères spéciaux et symboles**

En modes de saisie lettres minuscules et majuscules: Appuyez rapidement plusieurs fois sur la touche respective, avec une petite pause après chaque caractère.

#### **Caractères spéciaux et symboles**

La touche "0":  $1x = e^x$  ("\_");  $2x = \text{tiret inférieur}$  ("\_");  $3x = 0$ La touche "1":  $+\omega$  1 ? ! - / \ ( ) ; & % \* # <=> \$ [ ]

Exemples:  $1x =$  ".",  $2x =$  "+" etc.

#### Saisie de voyelles infléchies et caractères accentués

Touches "2"-"9". Les caractères disponibles dépendent de la langue sélectionnée. Par exemple: Si la langue sélectionnée est le français, appuyez sur la touche  $\frac{1}{\sqrt{2}}$  quatre fois pour saisir le "à", sept fois pour saisir le "c".

### **L'interface Web du téléphone**

- 1. Obtenir l'adresse IP: ?, p.ex. 192.168.10.115.
- 2. Ouvrez le navigateur web de votre PC et saisissez l'adresse IP dans la barre d'adresse, p.ex. http://192.168.10.115. Appuyez sur la touche d'entrée pour ouvrir la page d'accueil de l'interface web du téléphone.
- 3. Cliquez sur un élément au menu à gauche pour ouvrir la page correspondante.

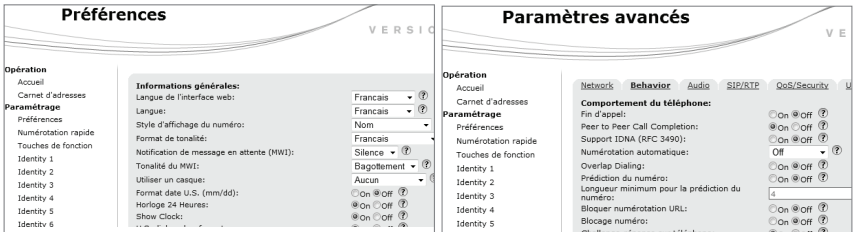

4. Certaines pages contiennent plusieurs documents. Pour rendre visible un document, cliquez sur son onglet. Les lettres de l'onglet actif sont affichées en caractères gras.

#### *snom 870 Quick Start Guide*

5. Appuyez toujours sur la touche "Sauvegarder" avant de cliquer sur un menu différent ou de refermer l'interface web si vous désirez appliquer les modifications que vous avez effectuées.

### **Format de l'heure**

Interface Web > Préférences > Informations générals > Horloge 24 Heures

- On: Format 24 heures, 00:00 23:59
- Off: Format 12 heures AM/PM, 0:00 AM 11:59 PM

#### **Format de la date**

Interface Web > Préférences > Informations générals > Format date U.S. (mm/dd). Example: Le 8 mars 2010.

> On: 3/8/2010 Off: 8.3.2010

### **Paramètres d'identité/compte**

Interface Web > Identité 1-12 > Login. Voir "Initialisation et enregistration"á la page 33 pour les données requises et optionelles.

### **Touches de fonction**

Configurer les touches virtuelles: Interface web du téléphone > Touches de fonction. Modifier les parametrès > Sauvegarder. P. ex.: Dédier les touches virtuelles P7 et P8 à la fonction "extension" pour les postes intérieurs 152 (Bill) et 158.

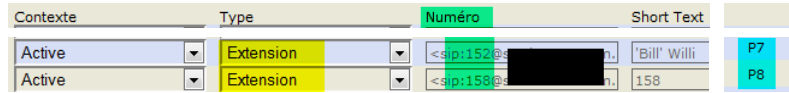

### **Utilizer le téléphone**

### **Passer des appels**

- y Saisissez le numéro sur le clavier alphanumérique et décrochez le combiné ou
- Saisissez le combiné, saisissez le numéro et appuyez sur  $\checkmark$  ou
- $\bullet$   $\Box$ , saisissez le numéro,  $\checkmark$ .

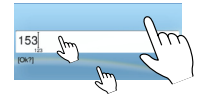

*Zone bleue: Zone contexte. Numéroter: Tapez sur la zone bleue ou sur le champ de texte.*

### **Composition Rapide**

Configuration: Interface Web > Numérotation Rapide. Saisissez un seul numéro (ou URI SIP) avec tous les préfixes requis dans chaque zone de texte, sans espaces libres,

*38*

VoIPon www.voipon.co.uk sales@voipon.co.uk Tel: +44 (0)1245 808195 Fax: +44 (0)1245 808299

F

sans traits d'union ou d'autres signes de ponctuation. N'ajoutez pas de nom avant où apres le numéro ! P. ex: Saisissez le "(01) 23.45.67.89" comme "0123456789".

Utilisation: Saisissez un numéro  $(0 - 30)$  ou les caractères spécials # ou  $*$  et appuyez sur  $\sqrt{ }$ .

### **Numéros d'urgence**

Ils peuvent être composés même lorsque le clavier est verrouillé! Paramètres par défaut: "911", "112", "110", "999".

Configuration sur l'interface web du téléphone: Interface Web > Préférences > Verrouillage clavier > Emergency Numbers (space separated). Saisissez chaque numéro sans espace entre les chiffres, séparez les numéros par un espace vide. P. ex: 911 112 110 999. 

### **Accepter des appels**

- Avec le combiné: Décrochez le combiné
- Avec un casque: Appuyez sur  $\checkmark$  ou tapez sur la zone bleue
- Avec le haut-parleur/microphone du boîtier: Appuyez sur  $\left(\sqrt{4}\right)$

### **Placer un appel en attente**

Appuyez sur  $\Box$ . La diode d'appel commence à clignoter lentement et l'appel en attente s'affiche sur l'écran en guise de bouton jaune. Tapez sur le bouton pour reprendre l'appel.

**Conférence** (5 participants en tout, vous y compris)

- Initier:
	- 1. Appelez tous les participants l'un après l'autre et les mettez en attente.
	- 2. Si nécessaire tapez sur  $\triangle$  pour rendre visible la zone contexte "Setup a conference".
	- 3. Faites glisser-déposer les boutons jaunes sur les champs de texte. Voir "Utilizer l'écran tactile" à la page 35, Fig. 8.
	- 4. Tapez sur  $\Box$  our démarrer la conférence (Fig. 7). Conférence en cours:  $Fig. 9 + 9a.$
- Éliminer l'un des participants de la conférence: Le glisser-déposer sur un bouton à la droite de l'écran (Fig. 9 et 9a).
- Arrêter la conférénce et mettre les participants en attente: Appuyez sur  $\left(\frac{a}{n}\right)$  ou  $\mathbf{x}$ .
- Parler à un seul participant:
	- 1. Mettez tous les participants en attente  $(\mathbb{C})$  ou  $\mathbb{X}$ ).
	- 2. Tapez sur le bouton jaune du participant pour parler à lui.

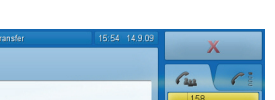

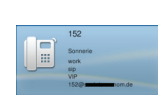

• Recommencer la conférénce: Faites glisser-déposer les boutons jaunes sur les champs de texte et tapez sur  $\frac{A}{A}$ 

### **Transfert d'un appel**

### **Attendu**

Mettez l'appel en attente  $\mathbb{C}$  > Composez le numéro du nouveau poste destinataire. Annoncez l'appel  $>$  Si la tierce partie veux l'accepter: Tapez sur  $\rightarrow$  > Glissezdéposez le bouton jaune sur le champ de texte  $\geq$  Appuyez sur  $\checkmark$ .

#### **Sans l'annoncer au poste destinataire**

Quand un appel sonne ou avec un appel en ligne: Tapez sur  $\rightarrow$  > Composez le numéro du poste destinataire  $\geq$  appuyez sur  $\checkmark$ .

### **Renvoi d'appel**

- Tous les appels entrants.
	- Activer: > Numéro où renvoyer: composez le numéro du poste destinataire  $>$   $\checkmark$
	- Désactiver: **J**
- Sur occupation.
	- Activer:  $\mathbf{E} > 2$  Gestions des appels  $> 1$  Renvoi d'appels  $> 2$  Renvoi sur occupation > 2 Numéro où renvoyer: composez le numéro du poste destinataire  $\gt \checkmark$  > 1 Activation du renvoi [Non]: Appuyez sur la touche "1" pour le changer à  $\text{[Oui]} > \Box$
	- Désactiver:  $\overline{}$  ≥ 2 Gestions des appels > 1 Renvoi d'appels > 2 Renvoi sur occupation  $\geq 1$  Activation du renvoi [Oui]: Appuyez sur la touche "1" pour le changer à  $[Non] > \boxed{+}$
- Après un délai de réponse.
	- Activer:  $\overline{\phantom{a}} \equiv \phantom{a}$  > 2 Gestions des appels > 1 Renvoi d'appels > 3 Renvoi temporisé > 2 Numéro où renvoyer > composez le numéro du poste destinataire  $>\sqrt{}$  > 3 Attente en secondes > saisissez le numero de secondes  $> \checkmark$  > 1 Activation du renvoi [Non]: Appuyez sur la touche "1" pour le changer à  $\text{[Oui]} > \boxed{+}$ .
	- Désactiver: <sup>•</sup> E > 2 Gestions des appels > 1 Renvoi d'appels > 3 Renvoi  $temporisé$  > 1 Activation du renvoi [Oui]: Appuyez sur la touche "1" pour le changer à  $[Non] > \boxed{+1}$

*40*

VoIPon www.voipon.co.uk sales@voipon.co.uk Tel: +44 (0)1245 808195 Fax: +44 (0)1245 808299

*41*

# **Listes des appels manqués, recus, appelés**

- Liste des appels manqués: ♦  $\mathbf{x} \in \mathbb{R}$ . Une chiffre au coin droit supérieur indique le nombre total des appels manqués. Tapez sur le symbole pour voir des details et pour éteindre la diode d'indication d'appels simultanément. Éteindre la diode sans faire afficher les détails: Appuyez sur  $\checkmark$ .
- Appels reçus:  $\vee$
- Numéros appelés (recomposer le numéro):  $\bullet$

Les instructions suivantes s'appliquent à tous les trois listes:

- Chercher un appel dans la liste:  $\wedge$  /  $\vee$ .
- Sélectionner un appel: Tapez sur la touche virtuelle avec le nom/numéro.
- Faire afficher les détails (numéro, nom, heure) à l'écran: Tapez sur la touche fléchée  $\vert \cdot \vert$  à la droite du nom/numéro.
- $\frac{1}{\sqrt{2}}$  Éditer:  $\frac{1}{\sqrt{2}}$  abl  $\frac{1}{\sqrt{2}}$  Ajouter à l'annuaire:  $\boxed{1}$  +
- Supprimer l'entrée:  $\blacksquare$ .

### **Annuaire du téléphone**

Ouvrir l'annuaire: Tapez sur  $\Box$ 

- Aller directement à <Nouvelle Entrée> à la fin de la liste:  $\frac{1}{2}$ . Retourner au début:  $\hat{\mathcal{F}}$ . Faire défiler les entrées:  $\hat{\mathcal{F}}$  /  $\hat{\mathcal{F}}$ .
- Composer le numéro: Tapez sur la touche virtuelle avec le nom. Faire afficher les détails: Tapez sur la touche fléchée  $|\,\mathrm{\bf{\hat{}}}\,|$  à la droite du nom. Éditer l' entrée: ab $\mathrm{I}\,$  . Supprimer l'entrée: 画 .

### **Dépannage**

### **Redémarrage (Reboot)**

**▶ E** > 5 Maintenance > 3 Redémarrage > "Redémarrer?" > Tapez sur "OK" ou appuyez sur  $\vee$ 

### **Redémarrage à froid**

Retirez la prise de courant. Rebranchez l'alimentation après quelques secondes.

#### Ne coupez pas l'alimentation pendant une mise à jour du firmware !

#### F R A N Ç A S

### **Réinitialiser aux valeurs d'usine (remettre à zero)**

> 5 Maintenance > 4 Réinit. Para. > saisissez le mot de passe administrateur >

#### **Tous les paramètres personnalisés seront écrasés !**

**TFTP Update** (réinitialisation aux valeurs d'usine avec TFTP)

Quand il n'y a pas d'autre moyen pour faire fonctionner le téléphone ou d'accéder à l'interface web (mot de passe administrateur perdu ou oublié, etc.). Comment le faire: Voir http://wiki.snom.com/Firmware/Update/TFTP\_Update/en.

#### **Tous les paramètres personnalisés seront écrasés !**

#### **ITALIANO**

**Questa è la guida rapida per l'installazione, l'impostazione e il funzionamento dello snom 870. Per ulteriori informazioni consultare la nostra pagina web:**

**http://wiki.snom.com/Snom870**.

### **Copyright, Marchi registrati, GPL, Declinazione di responsabilita**

© 2010 snom technology Aktiengesellschaft Tutti i diritti riservati.

snom, i nomi dei prodotti snom, ed i loghi snom sono marchi registrati di proprietà di snom technology AG. TeamSpirit ® VoiceEngine is Copyright © 1995-2010, SPIRIT. Tutti gli altri nomi di prodotti e di imprese sono proprietà dei rispettivi proprietari.

snom technology AG si riserva il diritto di rivedere e modificare il presente documento in qualsiasi momento senza alcun obbligo di notifica precedente o posteriore a tali cambiamenti.

Testi, immagini ed illustrazioni ed il loro ordine in questo documento sono soggetti a protezione del diritto d'autore ed altri diritti legali a livello mondiale. Il loro utilizzo, riproduzione e trasmissione a terzi senza il permesso scritto di snom potrebbe dar luogo ad azioni legali, in sede penale e civile.

Sebbene sia stata prestata la massima attenzione nella stesura e presentazione delle informazioni in questo documento, i dati su cui si basa potrebbero già aver subito variazioni. snom pertanto declina ogni responsabilità riguardo a tutte le garanzie di affidabilità, accuratezza, completezza ed attualità delle informazioni pubblicate, tranne nel caso di grossolana negligenza da parte di snom o laddove per legge possa essere ritenuta responsabile.

Il nostro firmware include codice sorgente utilizzabile e modificabile da chiunque. La licenza pubblica GNU (GPL) (cfr. pag. 67), consente di rendere disponibile il software con lo stesso accordo di licenza. Visitate http://www.snom.com/de/support/download/gpl-quellcode/ per la licenza GPL originale e per i codici di sorgente di componenti sotto licenza GPL ed utilizzati in prodotti snom.

### **Informazioni importanti**

Pregasi leggere con attenzione le istruzioni inerenti la sicurezza, lo smaltimento e l'installazione del dispositivo prima del suo impiego. Tali informazioni vanno condivise con gli altri utenti. È altresì necessario conservare questo manuale, consegnandolo insieme al dispositivo qualora esso venga dato a terzi.

### **Sicurezza**

Seguite le istruzioni in questo manuale e tutta la documentazione relativa al dispositivo.

- Utilizzate solo l'adattatore del dispositivo. Altri adattatori di corrente potrebbero danneggiare, anche irreversibilmente, il dispositivo soggetto a pressione meccanica ed il cavo. Se il cavo o la spina si danneggiano, scollegare il dispositivo e contattare il personale di assistenza qualificato.
- Non posizionare il cavo di corrente del telefono dove può essere calpestato. Non posizionare il cavo di corrente del telefono dove può essere soggetto a

pressione meccanica perchè potrebbe danneggiare il cavo. Se il cavo o la spina si danneggiano, scollegare il telefono e contattare il personale di assistenza qualificato.

- • Questo apparecchio si può impiegare solo al chiuso! **Non installare all'aperto!**
- • Non installare il dispositivo in ambienti con alta umidità (ad es., in bagno, lavanderia, seminterrati umidi). Non immergere il dispositivo in acqua e non versarvi liquidi sopra
- • Non installare il dispositivo nei pressi di locali a rischio esplosione (colorifici, ad es.). Non utilizzare il dispositivo se sentite odore di gas o di altra esalazione potenzialmente esplosiva.
- • Non utilizzare il dispositivo durante i temporali. Qualora un fulmine colpisca la rete elettrica, è passibile di scossa.

### **Conforme al circuito SELV (bassissima tensione di sicurezza)**

Il nivello di scurezza dei circuiti in ingresso / uscita è conforme alle raccomandazioni SELV.

**Attenzione:** Per evitare scosse elettriche non collegare i circuiti SELV a quelli della rete telefonica (TNV). Le porte LAN hanno circuiti SELV, le porte PSTN hanno circuiti TNV.

### **Conformità**

Il dispositivo è certificato CE e FCC e risponde agli standard europei e statunitensi di salute, sicurezza ed ambientali.

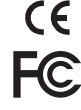

I T A L I A N O

Eventuali modifiche, cambiamenti e l'apertura non autorizzata del dispositivo invalidano la garanzia e potrebbero eventualmente annullare le certificazioni CE e FC. In caso di malfunzionamento contattare il personale di assistenza autorizzato, il rivenditore, o snom.

- **• Sicurezza:** IEC 60950-1:2001
- **• Certificazioni:** FCC Class B, Marchio CE
- **• Consumo di potenza:** 2,5-7 Watt (senza periferie USB)
- **• Potenza:** 5 V DC o PoE (Power over Ethernet) IEEE 802.3af, Class 2
- **• 1x LAN, 1x PC:** RJ45 (Ethernet)
- **• Ethernet:** 2  interruttori IEEE 802.3 da 1 Gigabit switch

### **Smaltimento del dispositivo**

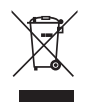

Questo dispositivo è soggetto alla Direttiva Europea 2002/96/EC e non può essere smaltito con i rifiuti domestici.

Se non sapete come smaltire l'apparecchio una volta inutilizzabile, contattate il comune, la nettezza urbana locale, o il vostro rivenditore.

### **Pulizia**

Utilizzare un panno antistatico. Evitare acqua e altri liquidi o detergenti solidi che potrebbero danneggiare la superficie o l'elettronica interna.

### **Installare e collegare il telefono**: Vedi pag. 2-3

### **Inizializzazione e registrazione**

**Nota:** Sono necessarie le informazioni di registrazione ricevute dal provider o amministratore del sistema – generalmente il numero di telefono o numero interno, la password e il Registrar.

Una volta impostato il telefono e averlo collegato alla rete come indicato alle pagine 2 - 3, il telefono avvia la procedura di inizializzazione.

*Di norma la procedura di inizializzazione si svolge in maniera completamente automatica, mediante protocollo DHCP. Se la rete non supporta il protocollo DHCP, è necessario ottenere indirizzo IP, maschera di rete, gateway IP e server DNS dal fornitore di servizi internet o amministratore di rete, quindi inserirli manualmente quando viene richiesto sullo schermo.* 

Dopo l'inizializzazione, il telefono vi guiderà attraverso le impostazioni di base. Toccare  $\land$  /  $\lor$  /  $\land$  /  $\lor$  con il dito per scorrere (vedi "Usare il schermo tattile", pagina 46, Fig. 4). Toccare il pulsante per selezionare e salvare un'opzione (Fig. 5).

- 1. Lingua. La lingua standard è l'inglese.
- 2. Fuso orario. Mostrare tutti fusi orari: (\*\*\*). Mostrare i fusi orari interessati in base alla lingua impostata:  $\triangleright\infty$ .
- 3. Segnale di linea libera
- 4. Schermo benvenuto: "Welcome". Premere un tasto qualsiasi per registrarsi.
- 5. Digitare il tuo numero di conto/telefono + premere  $\checkmark$
- 6. Inserire i dati del Registrar (vedi sotto: "Inserire lettere, numeri e caratteri speciali") e premere  $\checkmark$ .
- 7. Digitare la password. Se la registrazione è riuscita, il display visualizza la schermata inattivo:

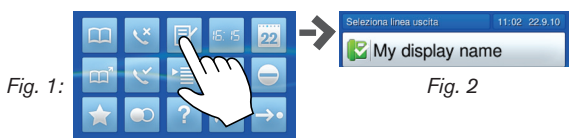

### **Inserire lettere, numeri e caratteri speciali**

Premere un qualsiasi tasto alfanumerico.

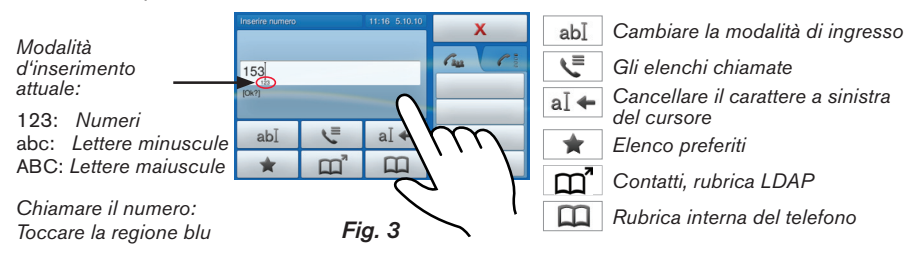

### **Digitare lettere e caratteri speciali**

In le modalità lettere minuscole o maiuscole: Premere rapidamente il tasto più volte, con una piccola pausa dopo ogni lettera.

#### **Caratteri speciali**

Il tasto "0":  $1x =$  spazio ("\_"),  $2x =$  trattino basso ("\_"),  $3x = 0$ Il tasto "1": . + @ 1 ? ! - \_ / \ () ; & % \* # <=> \$ [ ] Esempi:  $1x =$  ".",  $2x =$  "+" etc.

#### **Digitare metafonesi e caratteri accentati**

Premere il tasto col carattere desiderato più volte. I caratteri disponibili dipendono dalla lingua impostata. Esempio: In Italiano, premere il tasto "3" cinque volte per digitare la lettere è.

### **Usare il schermo tattile**

- Toccare l'oggetto virtuale con il dito (Figure 4 7).
- Drag and drop: Mettere il dito su l'oggetto virtuale al schermo, trascinarlo nella posizione di destinazione e sollevare il dito dallo schermo (Figure 8 e 9).

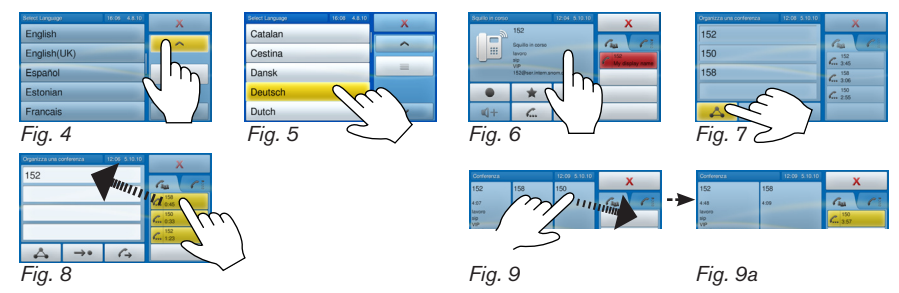

### **Usare i tasti virtuali**

Configurazione: Vedi "Tasti funzione virtuali", pagina 50. Ext. = altro interno

- Ext. [ch. in a] tasto verde: Toccare per intercettare una chiamata in arrivo a un altro interno
- Ext. [in conv] tasto giallo: Occupato
- Ext. [standb]: Toccare per chiamare il altro interno
- Spd.: Composizione rapida. Toccare per chiamare il numero assegnato

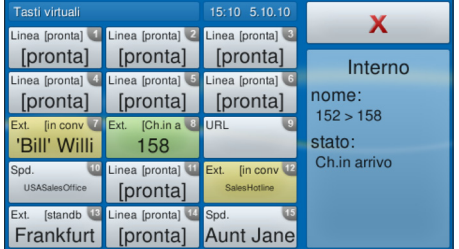

I T A L I A N O

### **In sintesi**

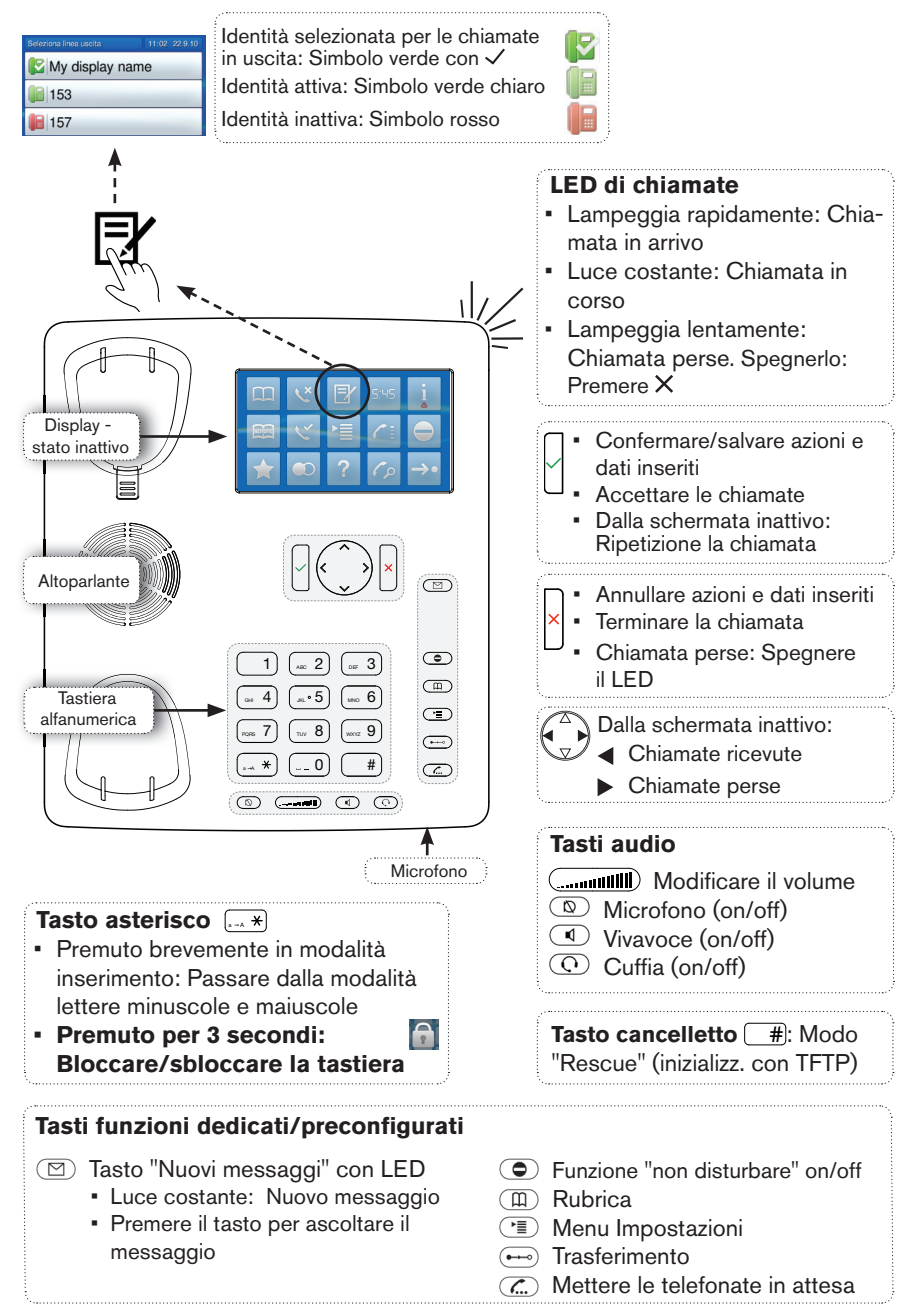

VoIPon www.voipon.co.uk sales@voipon.co.uk Tel: +44 (0)1245 808195 Fax: +44 (0)1245 808299

### **Menu impostazioni**

- Premere/toccare  $\overline{P}$
- Selezionare un sottomenu o un'impostazione: Toccare il elemento virtuale grafico ou premere il tasto alfanumerico
- Scorrere le liste:  $\land$  /  $\lor$
- Selezionare: Toccare l'oggetto
- Salvare la modifica: Toccare l'area contestuale
- • Impostazione con (Acceso)/(Spento) *[=on/ off]* o (Si)/(No). Modificare e salvare simultaneamente: Toccare il bottone
- Tornare alla schermata precedente:  $\boxed{r}$
- Tornare alla schermata inattivo:  $\overline{\mathbf{e}}$

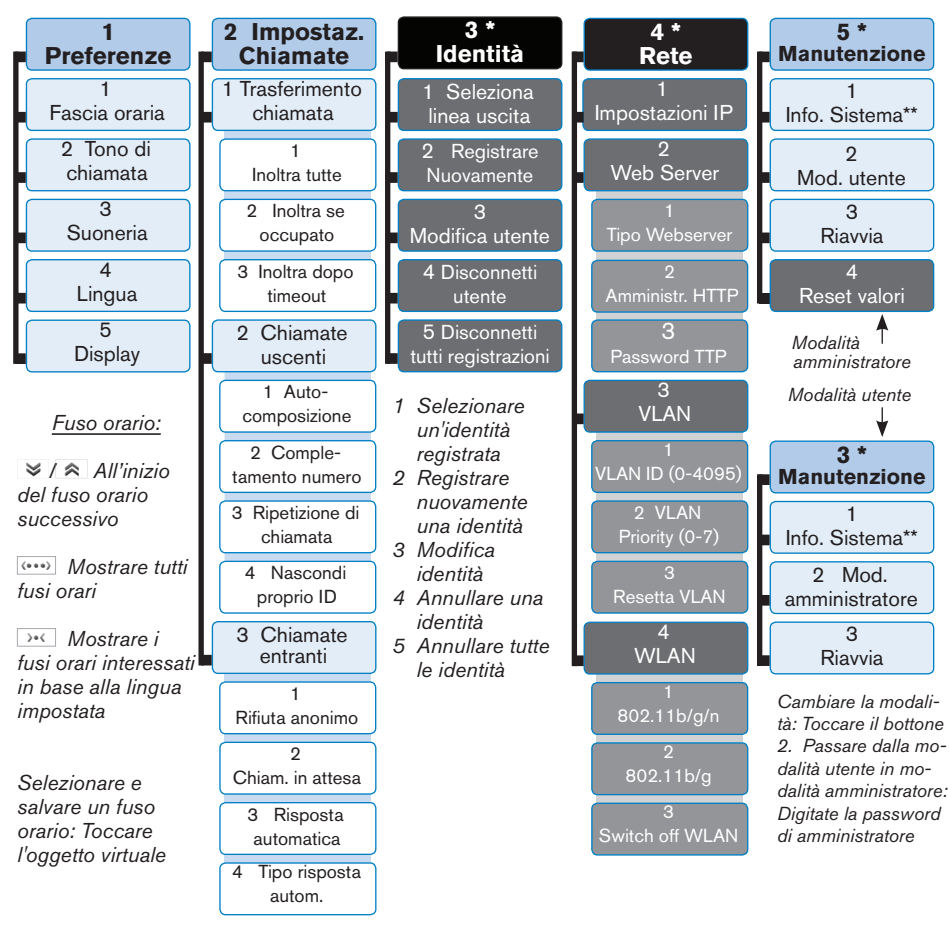

- *\* I sottomenu e le impostazioni in grigio e nero non sono disponibili in modalità utente. La modalità amministratore è impostata di default. La password di amministratore è 0000 (4 x zero).*
- *\*\* Info Sistema: Versione de Firmware, indirizzo IP, indirizzo MAC, memoria totale + libera*

VoIPon www.voipon.co.uk sales@voipon.co.uk Tel: +44 (0)1245 808195 Fax: +44 (0)1245 808299

#### **Simboli del schermo inattivo**

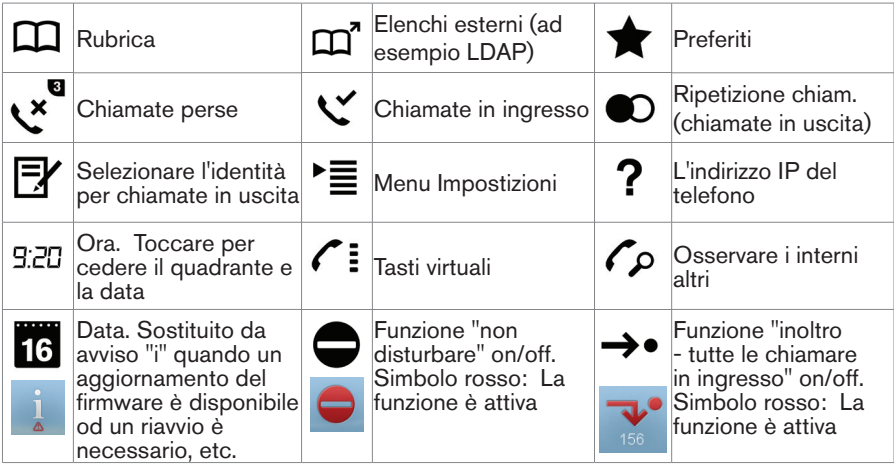

### **L'interfaccia Web del telefono**

- 1. Trovare l'indirizzo IP:  $\cdot$  , per esempio 192.168.10.115.
- 2. Aprire il browser web del vostro PC e digitare http:// seguito dall'indirizzo IP nella barra degli indirizzi. Premere Invio per apprire l'interfaccia Web del telefono.
- 3. Cliccare su una voce del menu per aprire la pagina relativa.

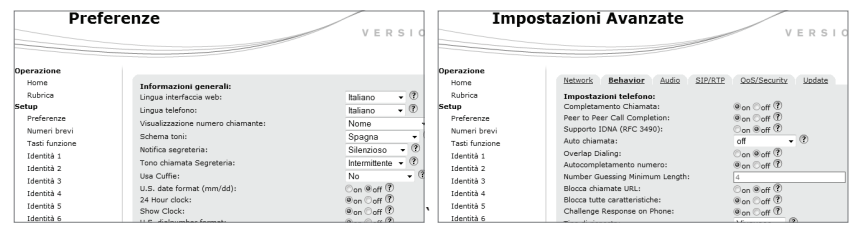

- 4. Alcune pagine contengono più sottosezioni. Per accedervi basta cliccare sulla rispettiva scheda. Il carattere è in **grassetto** per la scheda attiva.
- 5. Ricordare di premere sempre "Salva" prima di cliccare su un'altra voce del menu o di chiudere l'interfaccia web se volete che le modifiche vengano applicate.

### **Formato ora**

Interfaccia Web > Preferenze > Informazioni generali > 24 Hour clock: On: Formato 24 ore, 00:00 - 23:59 Off: Formato 12 ore AM/PM, 0:00 A - 11:59 P

### **Formato della data**

Interfaccia Web > Preferenze > Informazioni generali > US date format (mm/dd). Esempio: il 3 marzo 2010.

On: 3/8/2010; Off: 8.3.2010

#### **Impostazioni identità/Account**

Interfaccia Web > Identità 1-12 > Login. Vedi "Inizializzazione e registrazione" a la pagina 50 per le dati obbligatori.

#### **Tasti funzione virtuali**

Configurare i tasti funzione : Interfaccia web del telefono > Tasti funzione. Modificare le impostazioni > Salvare. P. es.: Dedicate i tasti virtuali P7 e P8 alla funzione "extension" per gli interni 152 (Bill) e 158.

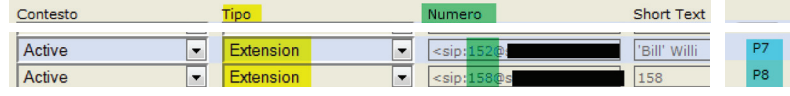

### **Usare il telefono**

### **Selezionare un'identità per effettuare una chiamata**

dallo display inattivo: Toccare  $\mathbb{E}'$ .

#### **Chiamare**

- Digitare il numero e sganciare la cornetta o
- Sganciare la cornetta, digitare il numero e premere  $\checkmark$  o
- $\cdot$  (1), digitare il numero,  $\checkmark$ .

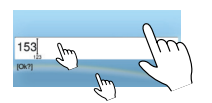

*Zona azurra: Zona contestuale. Comporre: Toccare la zona azzurra od il Text box* 

#### **Composizione rapida**

Impostazione: Interfaccia Web> Compositione rapida (Speed Dial/Numeri brevi). Inserire un numero completo di prefisso (nazionale e internazionale) (od URI SIP) nel campo di testo del tasto per la composizione rapida. NON AGGIUNGERE UN NOME PRIMA O DOPO IL NUMERO! Esempio: Immettere il numero (911) 555-1234 come 9115551234.

#### *50*

VoIPon www.voipon.co.uk sales@voipon.co.uk Tel: +44 (0)1245 808195 Fax: +44 (0)1245 808299

Chiamare i numeri speed dial: Inserire il numero (0-30) o il carattere speciale #  $\circ$  \* assegnato al numero di telefono e premere  $\checkmark$ .

#### **Numeri d'emergenza**

Possono essere chiamati anche con la tastiera bloccata. Predifinito: "911", "112", "110", "999".

Impostazione sull'interfaccia web: Interfaccia Web > Preferenze > Blocca Keyboard > Numeri d'emergenza (separati tra loro con uno spazio). Digitare ogni numero senza spazi tra le cifre, separare i vari numeri con uno spazio vuoto tra di loro. Esempio: 911 112 110 999.

### **Accettare le chiamate**

- Usando la cornetta: Sganciare la cornetta
- Usando una cuffia: Premere  $\checkmark$  o toccare l'area contestuale
- $\bullet$  Usando il vivavoce: Premere  $\circ$

### **Mettere le telefonate in corso in attesa**

Premere  $\Box$ . Il LED di chiamate lampeggia lentamente e la chiamata in attesa viene visualizzato come un pulsante giallo. Riprendere la chiamata: Toccare pulsante giallo.

### **Conferenza (3-5 partecipanti)**

- Organizzare:
	- 1. Chiamate tutti i partecipanti, uno dopo l'altro, e metterli in attesa.
	- 2. Se lo schermo "Organizza una conferenza" non è visibile toccare  $\Box$
	- 3. Trascinate e rilasciate ("Drag and drop") i tasti giallo sui campi di testo (vedi "Usare il schermo tattile", pagina 46, Fig. 8.
	- 4. Avviare la conferenza: Toccare  $\triangle$  (Fig. 7). Conferenza in corso: Fig. 9 + 9a.
- Eliminare uno dei partecipanti alla conferenza: Trascinate e rilasciate trascinarlo su uno dei pulsanti sulla destra dello schermo (Fig. 9 e 9a).
- Interrompere la conferenza e mettere i partecipanti in attesa: Premere  $\overline{(\ldots)}$  o toccare  $\mathbf{X}$
- Parlare con uno dei partecipanti:
	- 1. Mettere tutti i partecipanti in attesa ( $\bigcirc$ ) ou  $\mathbf{X}$ ).
	- 2. Parlare con uno partecipanti: Toccare il suo bottone.
- Avviare la conferenza di nuovo: Trascinate e rilasciate ("Drag and drop") i tasti giallo sui campi di testo e toccate  $\mathbb{R}$

T A

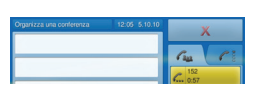

### **Trasferimento**

#### **Annunciate**

Mettere le chiamata in attesa  $\mathbb{C}$  > Digitare il numero di telefono a cui inoltrare la chiamata. Annunciare la chiamata > Se il terzo desidera accettare la telefonata: Toccare  $\rightarrow$  > Trascinate e rilasciate ("Drag and drop") i tasti giallo sul campo di testo  $>$   $\checkmark$ .

#### **Trasferimento diretto (senza annunciare la chiamata)**

Quando il telefono squilla o durante la telefonata in corso: Toccare  $\rightarrow$  > Digitare il numero di telefono a cui inoltrare la chiamata  $\,$  > premere  $\checkmark$ .

### **Inoltro di chiamate**

- Tutte le chiamate in arrivo
	- Attivare: → (vedi "Simboli del schermo inattivo", pagina 49) > Trasf. Interno > Digitare il numero di telefono a cui inoltrare la chiamata  $>$
	- Disattivare:
- Se occupato
	- Attivare:  $\overline{}$   $\overline{=}$  > 2 Impostaz. Ch. > 1 Trasferimento chiamata > 2 Inoltra se occupato > 2 Trasf. Interno > digitare il numero di telefono a cui inoltrare la chiamata  $\geq$  > 1 Attivare inoltro [No]: Toccare il tasto per modificare l'impostazione su  $[S_i]$ ) >  $\Box$
	- ∘ Disattivare:  $\blacktriangleright \equiv$  > 2 Impostaz. Ch. > 1 Trasferimento chiamata > 2 Inoltra se occupato  $> 1$  Attivare inoltro [Si]: Toccare il tasto per modificare l'impostazione su  $[No] > | \oplus |$
- Dopo timeout (senza risposta)
	- Attivare: **E** > 2 Impostaz. Ch.> 1 Trasferimento chiamata > 3 Inoltro dopo timeout > 2 Trasf. Interno > digitare il numero di telefono a cui inoltrare la chiamata  $\gt \swarrow$  > 3 Orario Deviazione > digitare il numero di secondi  $\geq$  > 1 Attivare inoltro [No]: Toccare il tasto per modificare l'impostazione su  $[Si) > \boxed{\oplus}$ .
	- Disattivare:  $\overline{}$  ≥ 2 Impostaz. Ch. > 1 Trasferimento chiamata > 3 Inoltro dopo timeout  $> 1$  Attivare inoltro [Si]: Toccare il tasto per modificare l'impostazione su  $[No] > \Box$

### **Elenchi delle chiamate**

- Eista delle chiamate perse:  $\langle x \rangle / \langle x \rangle$ . Un numero nell'angolo destro in alto della simbolo indica la cifra totale delle chiamate perse nuovo.
	- Visualizzare i detagli e spegnere il LED di chiamate simultaneamente: Toccare il simbolo  $\mathbf{X}$ .

VoIPon www.voipon.co.uk sales@voipon.co.uk Tel: +44 (0)1245 808195 Fax: +44 (0)1245 808299

I

- Spegnere solamente il LED: Premere  $\checkmark$ .
- Lista delle chiamate "Entranti" [in ingresso]:
- Lista delle chiamate "Uscenti" *[in uscita]* (ripetizione la chiamate):  $\Box$

Si applica a tutte le liste:

- $\degree$  Cercare un numero di telefono nella lista:  $\degree$  /  $\degree$  .
- Comporre un numero: Toccare il tasto virtuale con il nome.
- · Visualizzare i detagli di chiamata (numero, nome, ora): Toccare il tasto virtuale <u>|</u> a destra di nome.
- Modificare:  $\bigsqcup^{\text{abI}}$  Aggiungere al rubrica:  $\square$  +
- $\circ$  Cancellare:  $\overline{\mathbb{m}}$

### **Rubrica**

Per aprire:  $\Box$ 

- Andare direttamente al <Nuovo inserimento>:  $\frac{1}{2}$ . All'inizio:  $\frac{1}{2}$ .
- Cercare un nome:  $\vee$  /  $\wedge$ .
- Chiamare il numero: Toccare il tasto virtuale con il nome.
- Visualizzare i detagli : Toccare il tasto virtuale  $\triangleright$  a destra di nome.
- Modificare: abl .
- Cancellare:  $\overline{\mathbb{m}}$  .

### **Risoluzione dei problemi**

#### **Riavvio**

> 5 Manutenzione > 3 Riavvia >  $\checkmark$  > "Riavviare?" >  $\checkmark$ 

#### **Riavvio forzato**

Staccare il telefono dalla presa di corrente. Ricollegare il telefono alla corrente dopo alcuni secundi.

#### **Non staccare dalla corrente quando il telefono si sta riavviando !**

### **Reimpostare i valori di fabbrica**

 $\equiv$  > 5 Manutenzione > 4 Reset valori > digitare la password di amministratore >

#### Tutte le impostazioni modificate andranno perse!

T A

A N O

VoIPon www.voipon.co.uk sales@voipon.co.uk Tel: +44 (0)1245 808195 Fax: +44 (0)1245 808299

### **Aggiornamento TFTP**

Se non si riesce più a rendere operativo il telefono (password di amministratore persa etc). Come fare:

http://wiki.snom.com/Firmware/Update/TFTP\_Update/en.

#### **Tutte le impostazioni modificate andranno perse!**

#### **ESPAÑOL**

#### **Esta es la Guía de inicio rápido para la instalación, configuración y uso del snom 870. Para más información, consulte el manual en nuestra página web http://wiki.snom.com/Snom870**.

### **Propriedad intelectual, Marcas registradas, GNU General Public License, Exencion de responsabilidad**

© 2010 snom technology Aktiengesellschaft Todos los derechos reservados.

snom, los nombres de los productos snom, y los logos de snom son marcas comerciales propiedad de snom technology AG. TeamSpirit ® VoiceEngine is Copyright © 1995-2010, SPIRIT. Los demás nombres de productos y empresas son propiedad de sus respectivos propietarios.

snom technology AG se reserva el derecho de revisar y modificar este documento en cualquier momento, sin obligación de notificar estas revisiones o modificaciones por adelantado o con posterioridad a su realización.

Los textos, imagines e ilustraciones, y su presentación en este documento, están sujetos a la protección de copyright y otros derechos legales internacionales. Su uso, reproducción y transmisión a terceros sin permiso expreso por escrito puede dar lugar al inicio de procedimientos legales en los tribunales penales y civiles.

Aunque se han tomado todas las precauciones posibles en la compilación y presentación de la información de este documento, los datos en los que se basa pueden haber cambiado con el tiempo. snom, por lo tanto, renuncia a cualquier garantía y responsabilidad respecto a la precisión, exhaustividad y vigencia actual de la información publicada, excepto en el caso de intencionalidad o negligencia grave por parte de snom cuando se deriven responsabilidades de acuerdo con las disposiciones legales vinculantes.

Nuestro firmware incluye código fuente que puede ser usado y modificado por cualquier persona bajo la licencia pública GNU (GPL) (ver la página 67), siempre que, a su vez, lo ponga a disposición de cualquier otra persona que tenga el mismo acuerdo de licencia. Acceda a http://www.snom. com/de/support/download/gpl-quellcode/ para obtener la licencia GPL original y el código fuente de los componentes con licencia en virtud de la GPL y utilizados en productos snom.

### **Información importante**

Lea las instrucciones sobre seguridad telefónica y reciclaje del teléfóno, y sobre cómo configurar y utilizar el teléfono antes de usarlo, y ofrézcalas igualmente a otros usuarios para que las lean o se informen de su contenido. Conserve este manual y no entregue el teléfono a terceros sin el mismo.

#### **Seguridad**

Siga las instrucciones de este manual y otra documentación aplicable del dispositivo.

Si la alimentación del teléfono no se realiza mediante/por Ethernet, use exclusivamente el adaptador de alimentación entregado con el teléfono. Otros adaptadores de alimentación pueden dañar o incluso destruir el teléfono.

- Evite poner el cable de alimentación del teléfono de modo que otras personas puedan tropezar con el mismo. No coloque el cable de alimentación del teléfono de forma que pueda verse sometido a presiones mecánicas, ya que eso podria dañar el cable. Si el cable de alimentación o el enchufe están dañados, desconecte el teléfono y contacte con personal de servicio cualificado.
- Este dispositivo es **solamente para uso en interiores**. No debe instalarse en el exterior.
- No instale el teléfono en lugares con humedad elevada (por ejemplo, en baños, lavaderos, o sótanos húmedos). No sumerja el teléfono en agua ni derrame o vierta líquidos de ningún tipo sobre el teléfono.
- No instale el teléfono cerca de lugares con riesgo de explosión (talleres de pintura, por ejemplo). No use el teléfono si huele a gas o a otros vapores que puedan ser explosivos.
- No use el teléfono durante una tormenta; los rayos que impacten en la red eléctrica pueden provocar descargas eléctricas.

#### **Cumplimiento de los requisitor SELV (Tensión Extra-Baja de Seguridad)**

Las condiciones de seguridad de las conexiones de entrada/salida cumplen con los requisitos SELV.

**Atención:** Para evitar descargas eléctricas, no conecte circuitos de tensión extra baja (SELV) a circuitos de tensión de red telefónica (TNV). Los puertos LAN contienen circuitos SELV, los pouertos PSTN contienen circuitos TNV. Algunos puertos LAN y PSTN utilizan conectores RJ-45 (8P8C). Tome precauciones cuando conecte los cables.

### **Cumplimiento con la normativa**

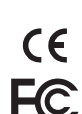

E S P A Ñ O L

Este teléfono tiene certificación CE y FCC, y cumple con los estándares de salud, seguridad y medioambientales europeos y de Estados Unidos.

La apertura, cambio, o modificación no autorizadas del teléfono provocarán la cancelación de la garantia, y también pueden causar la perdida de las certificaciones CE y FCC. En caso de avería, contacte con personal de servicio autorizado, con su vendedor o con snom.

- **• Seguridad:** IEC 60950-1:2001
- **• Certificados:** FCC Class B, Indicación CE
- **• Alimentación:** PoE (Power over Ethernet) IEEE 802.3af, Clase 2; bloque de alimentación 5 V DC (incluidos en la entrega) si no se dispone de PoE
- **• 1x LAN, 1x PC:** RJ45 (Ethernet) ¡
- **• Consumo eléctrico:** 2,5-7 Watts (sin periféricos USB)
- **• Ethernet:** 2x IEEE 802.3 Conmutador 1 Gigabit switch

### **Limpieza**

Use un paño antiestática. No utilice agua ni productos de limpieza, ya que podrían dañar la superficie o los componentes electrónicos del aparato.

*56*

VoIPon www.voipon.co.uk sales@voipon.co.uk Tel: +44 (0)1245 808195 Fax: +44 (0)1245 808299

### **Eliminación**

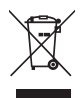

Este teléfono está sujeto a la Directriz Europea 2002/96/EC, y no puede ser eliminado con los residuos domésticos generales.

Si no sabe dónde puede desechar el dispositivo al final de su vida útil, contacte con su municipio, su proveedor de gestión de residuos local, o su vendedor.

### **Instalación y conexión del teléfono**: Ver las páginas 2-3

### **Inicialización y registro del teléfono**

**Importante:** Necesitará la información de registro que le haya proporcionado su proveedor de internet o su administrador de red, normalmente el número de teléfono, la extensión, la contraseña y el registro.

Cuando haya instalado el teléfono y lo haya conectado a la red como se indica en las páginas 2-3, el teléfono empezará a inicializar.

*Normalmente la inicialización es totalmente automática y se realiza a través del protocolo DHCP. Si su red no admite DHCP, debe obtener la dirección IP, la máscara de red, el IP de la puerta de enlace y el servidor DNS de su proveedor de internet o su administrador de red e introducirlos manualmente cuando se le solicite en la pantalla.*

Después de la inicialización, el teléfono le guiará a través de la configuración básica. Toque  $\lfloor \gamma / \gamma \rfloor$   $\approx$  /  $\approx$  para desplacar hacia arriba/abajo (ver "Utilizar la pantalla táctil" a la página 59, Fig. 4). Seleccionar y guardar una opción: Toque el objeto virtual (Fig. 5).

- 1. Idioma. El idioma por defecto es inglés.
- 2. Huso horario. Mostrar todas las zonas horarias: (\*\*\*). Mostrar solamente las zonas horarias donde se habla el idioma del teléfono:  $\rightarrow \infty$ .
- 3. Tono de marcado
- 4. La pantalla mostrará: "Welcome". Pulse cualquier tecla para registrar.
- 5. Introduzca la cuenta/el número de teléfono y pulse  $\vee$ .
- 6. Introduzca el registro (Registrar) y pulse  $\vee$ . Ver "Introducir letras, números y caracteres especiales"a la página 61.
- 7. Introduzca la contraseña y pulse  $\vee$ . Cuando el registro se ha realizado correctamente la pantalla mostrará el estado inactivo:

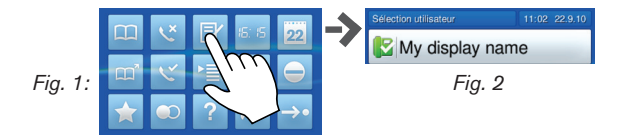

### **De un vistazo**

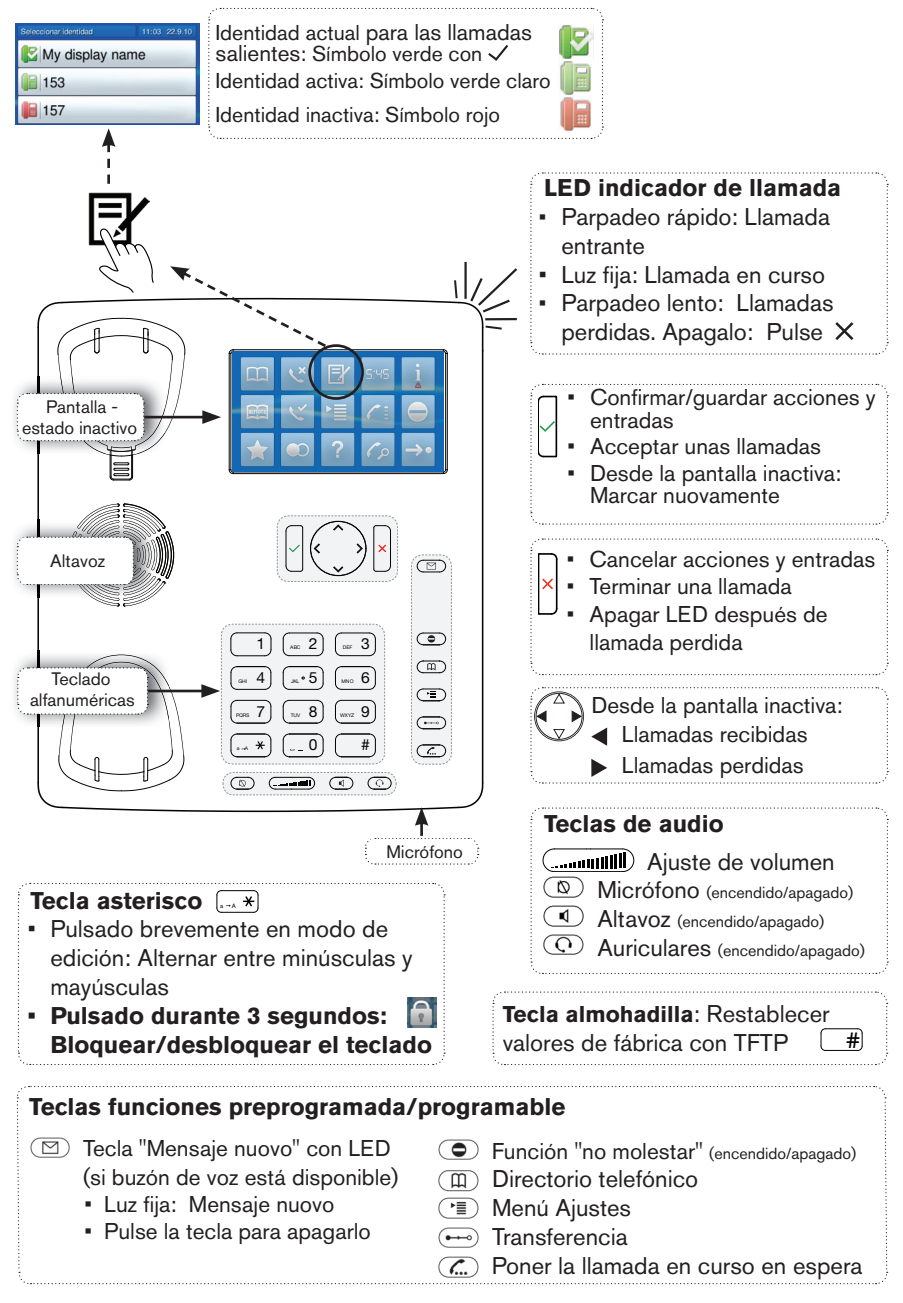

11:40 8.10.10

a [libre]

[libre]

ea llibre

URL

Ext. [Linea]

Spd.

[libre]

**Aunt Jane** 

x

Extensión

nombre:

 $152 > 158$ 

Marcando

state:

### **Utilizar la pantalla táctil**

- Toque el objeto virtual con el dedo (Figuras 4, 5 y 7).
- Arrastrar y soltar: Coloque el dedo en el objeto virtual en la pantalla, arrástrelo a la ubicación de destino y levantar el dedo de la pantalla (Figuras 6 y 8).

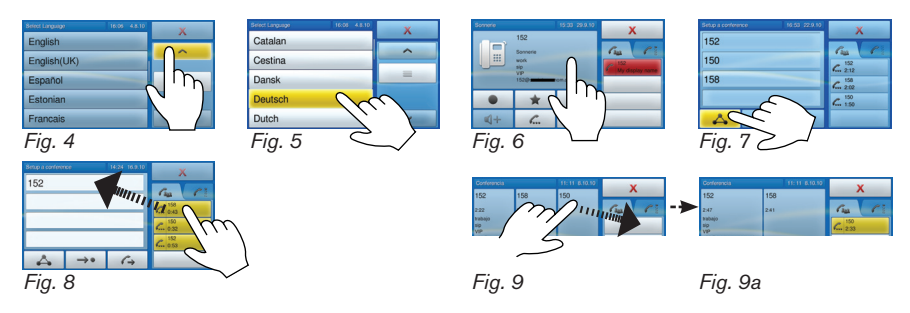

### **Utilizar los teclas virtuales**

Toque la tecla virtual. Configurar las teclas: Ver "Teclas de funciones" a la página 62

**flihre]** 

libre<sup>®</sup>

[libre]

**Bill' Willi** 

Frankfurt

Ext. [Linea]

[libre]

a [libre]

[libre]

a llibre

[libre]

158

[libre]

- Ext. [Marcan] tecla verde: Acceptar una llamada que suena en otro teléfono
- Ext. [en con] tecla amarilla: Occupado
- Ext. [Línea li]: Marcar el número de teléfono
- Spd.: Marcación rápida del número asignado a esta tecla

#### **Símboles y iconos en la pantalla inactiva**

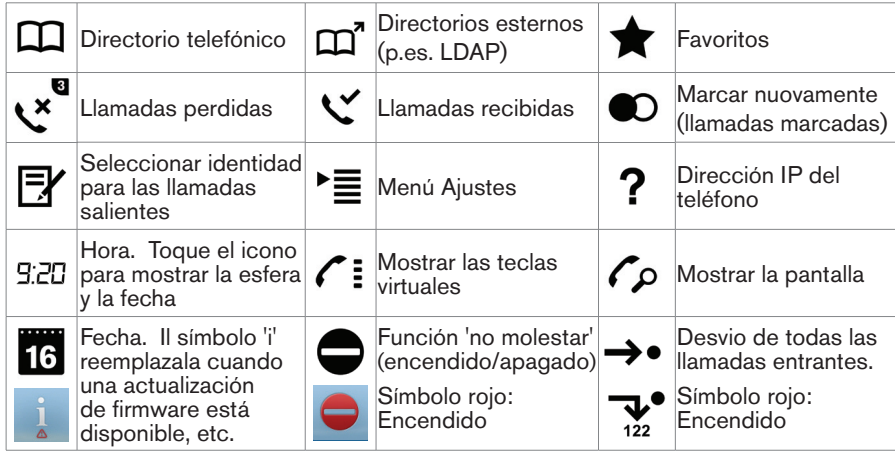

VoIPon www.voipon.co.uk sales@voipon.co.uk Tel: +44 (0)1245 808195 Fax: +44 (0)1245 808299

### **Menú Ajustes**

- Pulse il tecla  $\left(\frac{1}{2}\right)$  o toque  $\overline{1}$
- Seleccionar un submenú o un ajuste: Toque el objeto virtual
- Toque  $\wedge / \vee$  para desplacar hacia arriba/abajo
- Seleccionar y guardar: Toque el objeto virtual
- Modificar y guardar simultáneamente los ajustes con (Encendido)/(Apagado) o (No)/(Si): Toque el objeto virtual
- Volver a la pantalla precedente:  $\sqrt{ }$
- Volver a la pantalla inactiva:  $\overline{\leftarrow}$

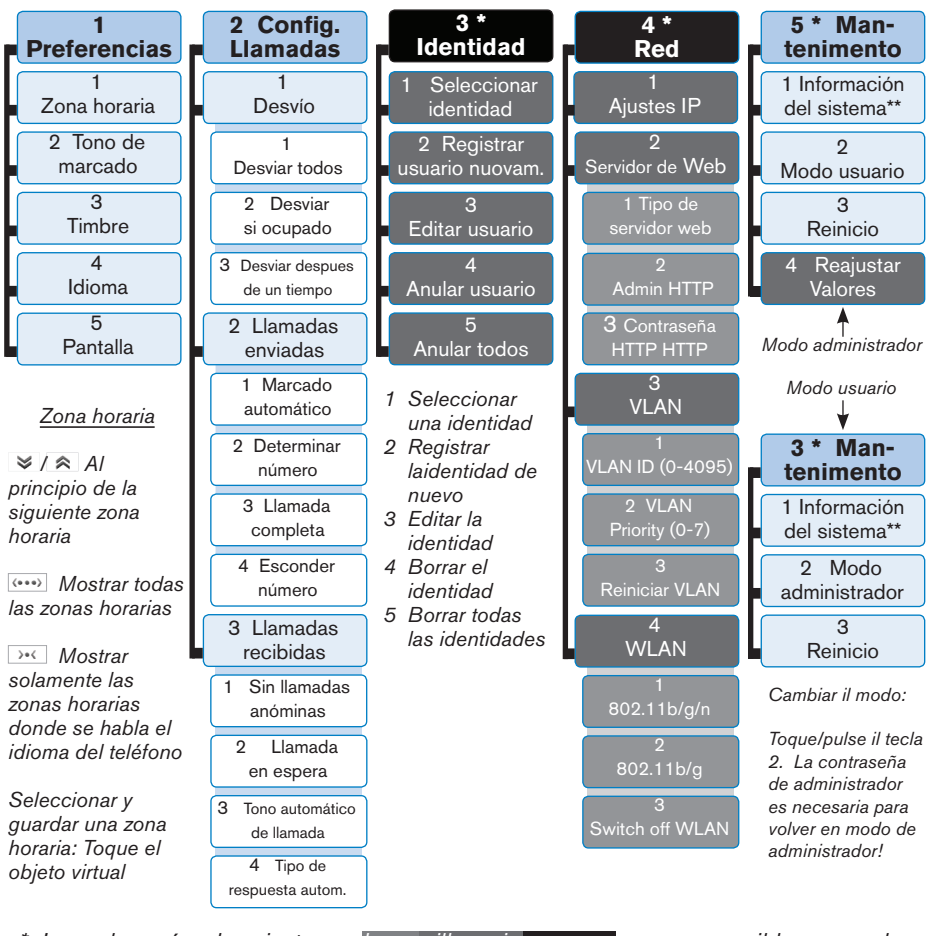

- *\* Los submenús y los ajustes en las casillas gris y negras no son accesibles en modo*  de usuario. El valor predeterminado es el modo de administrador. La contraseña de *administrador predeterminada: 0000 (4 x cero).*
- *\*\* Información del sistema: Versión del fi rmware, dirección IP y MAC, memoria*

### **Introducir letras, números y caracteres especiales**

Pulse cualquier tecla o descolge el auricular.

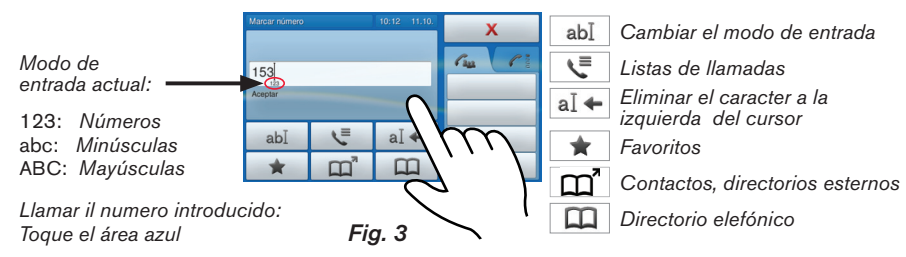

#### **Introducir letras, caracteres especiales y símbolos**

En modo letras pulse la tecla una vez o varias veces rápidamente, con una breve pausa después de cada letra.

#### **Introducir letras, caracteres especiales y símbolos**

La tecla "0":  $1x =$  espacio (" ");  $2x =$  quión bajo (" ");  $3x = 0$ 

La tecla "1":  $1 \oplus 1$  ?! -  $/ \setminus ()$ ; & % \* # <=> \$ [ ] Ejemplos:  $1x =$ ".";  $2x =$  "+";  $3x =$  "@";  $4x =$  "1";  $5x =$  ":";  $6x =$  ","

#### Introducir letras con signos diacríticos en modos minúsculas y mayúsculas

Teclas "2"-"9". Pulse la tecla con el letra una vez o varias veces rápidamente. Por ejemplo: Pulse la tecla  $\frac{(\text{arc } 2)}{2}$ cuatro veces para introducir il letra "á". Letras disponibles dependiendo del idioma seleccionada.

### **La interfaz web del teléfono**

- 1. Obtenga la dirección IP del teléfono (p.ej. 192.168.10.115): Toque  $?$ .
- 2. Abra el navegador de su PC y teclee http:// seguido de la dirección IP en la barra de direcciones. Pulse la tecla Enter para abrir la interfaz web del teléfono.
- 3. Haga clic en un elemento del menú a la izquierda para abrir la página.

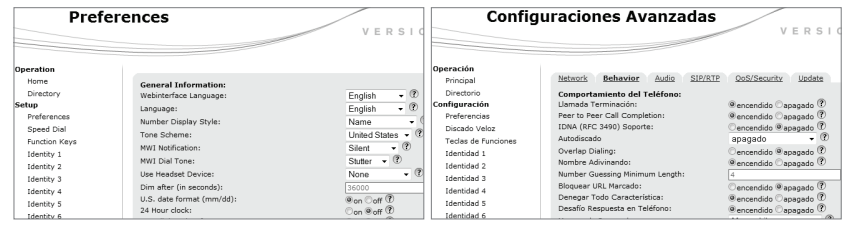

4. Si una ventana contiene diversas páginas, haga clic en la pestaña de la parte superior de la página para abrirla. La fuente de los caracteres de la pestaña activa está en **negrita.**

E

#### *snom 870 Quick Start Guide*

5. Los cambios que realice no tendrán efecto hasta que haga clic en "Salvar". Se perderán todos los cambios si abre otra página de la interfaz web o o si cierra la interfaz web sin haber pulsado antes "Salvar".

#### **Formato de hora**

Interfaz Web > Preferencias > Información General > 24 Hour clock: Encendido: Formato 24 horas, 00:00 - 23:59 Apagado: Formato 12 horas AM/PM, 0:00 A - 11:59 P

#### **Formato de fecha**

Interfaz Web > Preferencias > Información General > US date format (mm/dd): Encendido o apagado. Ejemplo: 8 de marzo 2010: Encendido - 3/8/2010; Apagado - 8.3.2010

#### **Configurar y modificar las identidades (cuentas)**

Interfaz Web > Identidad 1-12 > Login. Ver "Inicialización y registro del teléfono" a la página 57 por la información necesaria.

### **Teclas de funciones**

Configurar las teclas virtuales: Interfaz web del teléfono > Teclas de funziones. Modificar los ajustes > Salvar. P. ej.: Programar la función "Extension" para las conexiónes adicionales 152 (Bill) y 158 en las teclas virtuales P7 y P8.

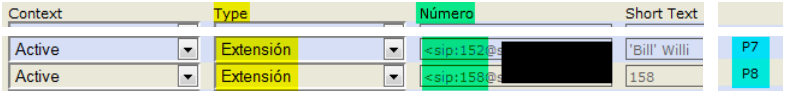

### **Uso del teléfono**

#### **Realizar llamadas**

- y Introduzca el número y descuelgue el auricular, o
- Descuelgue el auricular, introduzca el número y pulse  $\checkmark$  o toque el área azul
- $\cdot$  (1), introduzca el número,  $\cdot$ ,

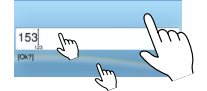

*Zona azul: Zona contextual. Marcar: Toque la zona azzul o il campo de texto*

#### **Marcación rápida**

Configuración: Interfaz web > Discado Veloz. Introduzca el número de teléfono (o URI SIP) con cualquier prefijo necesario en el campo de texto en un número o carácter especial. NO AÑADA UN NOMBRE ANTES NI DESPUÉS DEL NÚMERO! Ejemplo: Introduzca el número (911) 555-1234 como 9115551234.

Cómo utilizar el marcado rápido: Introduzca el número o \* o # en el teclado alfanumérico y pulse  $\checkmark$  o toque el área azul.

#### **Números de emergencia**

Pueden marcarse aunque el teclado esté bloqueado. Preajustado: "911", "112", "110", "999".

Configuración en la interfaz web: Interfaz web > Preferencias > Lock Keyboard > Emergency Numbers (space separated). Teclee cada número sin espacios entre los dígitos, separe los números de teléfono con un espacio vacío en medio. Ejemplo: 911 112 110 999.

### **Aceptar llamadas**

- Con el auricular: Descuelgue el auricular
- Con un auriculares  $\bigcap$ : Pulse  $\checkmark$  o toque la zona azul
- Con el altavoz: Pulse  $\Box$

### **Poner la llamada en curso en espera**

Pulse  $\Box$ . El LED indicador de llamada empezará a parpadear lentamente y la llamada está mostrado como una tecla amarilla. Toque la tecla amarilla para retomar la llamada.

### **Conferencia (hasta 5 participantes)**

- Establecer:
	- 1. Ponga todos los participantes en espera
	- 2. Si es necesario, toque  $\Box$  para mostrar la pantalla "Setup a conference".
	- 3. Arrástre y solte las teclas amarillas a los campos de texto. Ver "Utilizar la pantalla táctil" a la página 59, Fig. 8.
	- 4. Toque  $\Delta$  para iniciar la conferencia (Fig. 7). Conferencia en curso: Fig. 9 + 9a.
- Eliminar uno de los participantes de la conferencia: Arrástre y solte suya llamada a una tecla en la parte derecha de la pantalla (Fig. 9 y 9a).
- Parar la conferencia y poner a los participantes en espera: Pulse  $\subseteq$  o toque  $\mathbf{X}$ .
- Retomar la conferencia: Toque

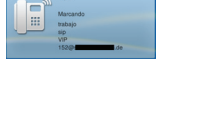

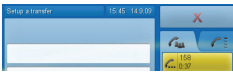

E S P A Ñ O

- Hablar con un participante exclusivamente:
	- 1. Poner todos los participantes en espera ( $\circ$  o  $\times$  ).
	- 2. Toque la tecla amarilla del participante para hablarle.

#### **Transferencia de llamadas**

#### **Transferencia asistida**

Pulse  $\mathbb{C}$  para poner la llamada en espera > Marque el número al que desea transferir la llamada. Si el destinatario desea aceptar la llamada, toque  $\rightarrow$  > Arrástre y solte la teclas amarilla al campo de texto > Pulse  $\checkmark$  o toque la zona azul.

#### **Transferencia directa (sin anunciar la llamada)**

Cuando una llamada está sonando o con una llamada en la línea: Toque  $\rightarrow$  > Marque el número al que se desea transferir la llamada > Toque el campo de texto o la zona azul.

### **Desvío de llamadas**

- 1. Todas las llamadas entrantes.
	- Activar: → > Destino del desvío > Introduce el número al que desviar la llamada > Toque el campo de texto o la zona azul o pulse  $\checkmark$ .
	- Desactivar: Toque **→**
- 2. Cuando la línea este ocupada.
	- Activar:  $\equiv$  > 2 Config Llamada > 1 Desvío > 2 Desviar si ocupado > 2 Destino del desvío > Introduce el número al que desviar la llamada >
		- $\checkmark$  > 1 Activar desvio [No]: Toque/pulse la tecla "1" para cambiarla a  $|S_i| > |I_i|$
	- Desactivar:  $\sum_{n=1}^{\infty}$  > 2 Config Llamada > 1 Desvío > 2 Desviar si ocupado > 1 Activar desvío [Si]: Toque/pulse la tecla "1" para cambiarla a [No] > । +∃ ।
- 3. Si no responde a la llamada.
	- Activar:  $\equiv$  > 2 Config Llamada > 1 Desvío > 3 Desvío despues de un tiempo > 2 Destino del desvío > Introduce el número al que desviar la llamada  $>$   $\checkmark$   $>$  3 Hora de desvío  $>$  Introduce el número de segundos tras los que se debe desviar la llamada  $\geq$   $\checkmark$  > 1 Activar desvío [No]: Toque/pulse la tecla "1" para cambiarla a  $[S_i] > \Box$
	- Desactivar:  $\overline{\equiv}$  > 2 Config Llamada > 1 Desvío > 3 Desvío despues de un tiempo  $> 1$  Activar desvío [Si]: Toque/pulse la tecla "1" para cambiarla a [No]  $>$   $\Box$

### **Listas de llamadas**

- Lista de llamadas perdidas:  $\langle x \rangle / \langle x \rangle$ . Si hay un número en la esquina derecha superior: El numero de llamadas perdidas nuevos. Toque el simbolo para mostrar los detalles y para apagar el LED indicador de llamada simultáneamente. Apagar solamente el LED indicador de llamada: Pulse  $\checkmark$ .
- $\cdot$  Lista de llamadas recibidas:  $\vee$
- Lista de llamadas mercadas (marcar nuovamente):  $\bigcirc$

Instrucciones para todas las tres listas:

- $\circ$  Localice una entrada (desplacar hacia arriba/abajo):  $\circ$  /  $\circ$  .
- Seleccionar una entrada: Toque la tecla virtual.
- $\degree$  Mostrar los detalles (numero, nombre, hora) en la pantalla: Toque el simbolo  $\blacktriangleright$  a la derecha del nombre/nunero.
- Editar: <u>abĪ</u> . Añadir al directorio telefónico: **□** +
- Eliminar la llamada:  $\Box$  .

# **Directorio telefónico**

Abrir la lista de entradas: Toque  $\square$ 

- Ir directamente a <Nueva entrada>, el ultimo elemento de la lista:  $\frac{1}{2}$ . Volver al inicio:  $\triangle$ . Localice una entrada (desplacar hacia arriba/abajo):  $\vee$  / ^
- Marcar: Toque la tecla virtual con il nombre. Mostrar los detalles: Toque  $\vert \cdot \vert$  a la derecha del nombre/nunero. Editar: abl . Eliminar la entrada: .

# **Solución de problemas**

# **Reinicio (Reboot)**

 $\overline{\mathbf{F}}$   $\equiv$   $\frac{1}{\sqrt{2}}$   $\sqrt{2}$  Mantenimiento  $\frac{1}{\sqrt{2}}$   $\frac{1}{\sqrt{2}}$  Reinicia  $\frac{1}{\sqrt{2}}$   $\frac{1}{\sqrt{2}}$   $\frac{1}{\sqrt{2}}$ 

### **Reinicio físico**

Desconecte el cable de alimentación del teléfono. Vuelva a conectar la alimentación pasados unos segundos.

#### **No desconecte el cable de alimentaciόn mientras se está actualizando de Firmware !**

# **Restablecer valores de fábrica**

 $\blacktriangleright \equiv$  >  $\left[\begin{smallmatrix} 1 & 5 \end{smallmatrix}\right]$  Mantenimiento >  $\left[\begin{smallmatrix} 6H & 4 \end{smallmatrix}\right]$  Reajustar valores > introducir la contraseña de administrador $\geq$ 

### **Toda la configuración se borrará !**

### **TFTP Update**

Si no hay manera que el teléfono le funcione (contraseña de administrador perdida, etc.) ¿Cómo se hace: Ver http://wiki.snom.com/Firmware/Update/TFTP\_Update/en.

#### **Toda la configuración se borrará !**

#### COPYRIGHT NOTICE AND WARRANTY DISCLAIMER

I.

Das Produkt enthält Software, die unter der GNU General Public License, Version 2, frei genutzt werden darf.

This Product contains Software applicable to GNU General Public License, Version 2 which can be used freely.

II.

Im Verhältnis zu den Lizenzgebern der Software gilt der folgende Haftungsausschluss:

Towards the licensor of this Software the following liability is disclaimed:

This program is distributed in the hope that it will be useful, but WITHOUT ANY WARRANTY; without even the implied warranty of MERCHANTABILITY or FIT-NESS FOR A PARTICULAR PURPOSE. See the GNU General Public License for more details.

#### III.

Der Lizenztext der GPL lautet wie folgt:

The GNU General Public License is as follows:

#### GNU GENERAL PUBLIC LICENSE Version 2, June 1991

Copyright (C) 1989, 1991 Free Software Foundation, Inc. 59 Temple Place, Suite 330 Boston, MA 02111-1307, USA

Everyone is permitted to copy and distribute verbatim copies of this license document, but changing it is not allowed.

#### Preamble

The licenses for most software are designed to take away your freedom to share and change it. By contrast, the GNU General Public License is intended to guarantee your freedom to share and change free software--to make sure the software is free for all its users. This General Public License applies to most of the Free Software Foundation's software and to any other program whose authors commit to using it. (Some other Free Software Foundation software is covered by the GNU

Library General Public License instead.) You can apply it to your programs, too.

When we speak of free software, we are referring to freedom, not price. Our General Public Licenses are designed to make sure that you have the freedom to distribute copies of free software (and charge for this service if you wish), that you receive source code or can get it if you want it, that you can change the software or use pieces of it in new free programs; and that you know you can do these things.

To protect your rights, we need to make restrictions that forbid anyone to deny you these rights or to ask you to surrender the rights. These restrictions translate to certain responsibilities for you if you distribute copies of the software, or if you modify it. For example, if you distribute copies of such a program, whether gratis or for a fee, you must give the recipients all the rights that you have. You must make sure that they, too, receive or can get the source code. And you must show them these terms so they know their rights.

We protect your rights with two steps: (1) copyright the software, and (2) offer you this license which gives you legal permission to copy, distribute and/or modify the software.

Also, for each author's protection and ours, we want to make certain that everyone understands that there is no warranty for this free software. If the software is modified by someone else and passed on, we want its recipients to know that what they have is not the original, so that any problems introduced by others will not reflect on the original authors' reputations.

Finally, any free program is threatened constantly by software patents. We wish to avoid the danger that redistributors of a free program will individually obtain patent licenses, in effect making the program proprietary. To prevent this, we have made it clear that any patent must be licensed for everyone's free use or not licensed at all.

The precise terms and conditions for copying, distribution and modification follow.

#### GNU GENERAL PUBLIC LICENSE

#### TERMS AND CONDITIONS FOR COPYING, DISTRIBUTION AND MODIFICATION

0. This License applies to any program or other work which contains a notice placed by the copyright holder saying it may be distributed under the terms of this General Public License. The "Program", below, refers to any such program or work, and a "work based on the Program" means either the Program or any derivative work under copyright law: that is to say, a work containing the Program or a portion of it, either verbatim or with modifications and/or translated into another language. (Hereinafter, translation is included without limitation in the term "modification".) Each licensee is addressed as "you".

Activities other than copying, distribution and modification are not covered by this License; they are outside its scope. The act of running the Program is not restricted, and the output from the Program is covered only if its contents constitute a work based on the Program (independent of having been made by running the Program). Whether that is true depends on what the Program does.

1.You may copy and distribute verbatim copies of the Program's source code as you receive it, in any medium, provided that you conspicuously and appropriately publish on each copy an appropriate copyright notice and disclaimer of warranty; keep intact all the notices that refer to this License and to the absence of any warranty; and give any other recipients of the Program a copy of this License along with the Program. 

You may charge a fee for the physical act of transferring a copy, and you may at your option offer warranty protection in exchange for a fee.

- 2. You may modify your copy or copies of the Program or any portion of it, thus forming a work based on the Program, and copy and distribute such modifications or work under the terms of Section 1 above, provided that you also meet all of these conditions:
	- a) You must cause the modified files to carry prominent notices stating that you changed the files and the date of any change.
	- b) You must cause any work that you distribute or publish, that in whole or in part contains or is derived from the Program or any part thereof, to be licensed as a whole at no charge to all third parties under the terms of this License.
	- c) If the modified program normally reads commands interactively when run, you must

cause it, when started running for such interactive use in the most ordinary way, to print or display an announcement including an appropriate copyright notice and a notice that there is no warranty (or else, saying that you provide a warranty) and that users may redistribute the program under these conditions, and telling the user how to view a copy of this License. (Exception: if the Program itself is interactive but does not normally print such an announcement, your work based on the Program is not required to print an announcement.)

These requirements apply to the modified work as a whole. If identifiable sections of that work are not derived from the Program, and can be reasonably considered independent and separate works in themselves, then this License, and its terms, do not apply to those sections when you distribute them as separate works. But when you distribute the same sections as part of a whole which is a work based on the Program, the distribution of the whole must be on the terms of this License, whose permissions for other licensees extend to the entire whole, and thus to each and every part regardless of who wrote it. 

Thus, it is not the intent of this section to claim rights or contest your rights to work written entirely by you; rather, the intent is to exercise the right to control the distribution of derivative or collective works based on the Program. In addition, mere aggregation of another work not based on the Program with the Program (or with a work based on the Program) on a volume of a storage or distribution medium does not bring the other work under the scope of this License.

- 3. You may copy and distribute the Program (or a work based on it, under Section 2) in object code or executable form under the terms of Sections 1 and 2 above provided that you also do one of the following:
- a) Accompany it with the complete corresponding machine-readable source code, which must be distributed under the terms of Sections 1 and 2 above on a medium customarily used for software interchange; or,
- b) Accompany it with a written offer, valid for at least three years, to give any third party, for a charge no more than your cost of physically

performing source distribution, a complete machine-readable copy of the corresponding source code, to be distributed under the terms of Sections 1 and 2 above on a medium customarily used for software interchange; or,

c) Accompany it with the information you received as to the offer to distribute corresponding source code. (This alternative is allowed only for noncommercial distribution and only if you received the program in object code or executable form with such an offer, in accord with Subsection b above.)

The source code for a work means the preferred form of the work for making modifications to it. For an executable work, complete source code means all the source code for all modules it contains, plus any associated interface definition files, plus the scripts used to control compilation and installation of the executable. However, as a special exception, the source code distributed need not include anything that is normally distributed (in either source or binary form) with the major components (compiler, kernel, and so on) of the operating system on which the executable runs, unless that component itself accompanies the executable.

If distribution of executable or object code is made by offering access to copy from a designated place, then offering equivalent access to copy the source code from the same place counts as distribution of the source code, even though third parties are not compelled to copy the source along with the object code.

- 4. You may not copy, modify, sublicense, or distribute the Program except as expressly provided under this License. Any attempt otherwise to copy, modify, sublicense or distribute the Program is void, and will automatically terminate your rights under this License. However, parties who have received copies, or rights, from you under this License will not have their licenses terminated so long as such parties remain in full compliance.
- 5. You are not required to accept this License, since you have not signed it. However, nothing else grants you permission to modify or distribute the Program or its derivative works. These actions are prohibited by law if you do not accept this License. Therefore, by modifying or distributing the Program (or any work based

on the Program), you indicate your acceptance of this License to do so, and all its terms and conditions for copying, distributing or modifying the Program or works based on it.

- 6. Each time you redistribute the Program (or any work based on the Program), the recipient automatically receives a license from the original licensor to copy, distribute or modify the Program subject to these terms and conditions. You may not impose any further restrictions on the recipients' exercise of the rights granted herein. You are not responsible for enforcing compliance by third parties to this License.
- 7. If, as a consequence of a court judgment or allegation of patent infringement or for any other reason (not limited to patent issues), conditions are imposed on you (whether by court order, agreement or otherwise) that contradict the conditions of this License, they do not excuse you from the conditions of this License. If you cannot distribute so as to satisfy simultaneously your obligations under this License and any other pertinent obligations, then as a consequence you may not distribute the Program at all. For example, if a patent license would not permit royalty-free redistribution of the Program by all those who receive copies directly or indirectly through you, then the only way you could satisfy both it and this License would be to refrain entirely from distribution of the Program.

If any portion of this section is held invalid or unenforceable under any particular circumstance, the balance of the section is intended to apply and the section as a whole is intended to apply in other circumstances.

 It is not the purpose of this section to induce you to infringe any patents or other property right claims or to contest validity of any such claims; this section has the sole purpose of protecting the integrity of the free software distribution system, which is implemented by public license practices. Many people have made generous contributions to the wide range of software distributed through that system in reliance on consistent application of that system; it is up to the author/donor to decide if he or she is willing to distribute software through any other system and a licensee cannot impose that choice. This section is intended to make thoroughly clear what is believed to be a consequence of the rest of this License.

- 8. If the distribution and/or use of the Program is restricted in certain countries either by patents or by copyrighted interfaces, the original copyright holder who places the Program under this License may add an explicit geographical distribution limitation excluding those countries, so that distribution is permitted only in or among countries not thus excluded. In such case, this License incorporates the limitation as if written in the body of this License.
- 9. The Free Software Foundation may publish revised and/or new versions of the General Public License from time to time. Such new versions will be similar in spirit to the present version, but may differ in detail to address new problems or concerns. Each version is given a distinguishing version number. If the Program specifies a version number of this License which applies to it and "any later version", you have the option of following the terms and conditions either of that version or of any later version published by the Free Software Foundation. If the Program does not specify a version number of this License, you may choose any version ever published by the Free Software Foundation.
- 10. If you wish to incorporate parts of the Program into other free programs whose distribution conditions are different, write to the author to ask for permission. For software which is copyrighted by the Free Software Foundation, write to the Free Software Foundation; we sometimes make exceptions for this. Our decision will be guided by the two goals of preserving the free status of all derivatives of our free software and of promoting the sharing and reuse of software generally.

#### NO WARRANTY

11. BECAUSE THE PROGRAM IS LICENSED FREE OF CHARGE, THERE IS NO WARRANTY FOR THE PROGRAM, TO THE EXTENT PERMITTED BY APPLICABLE LAW. EXCEPT WHEN OTHERWISE STATED IN WRITING THE COPYRIGHT HOLDERS AND/OR OTHER PARTIES PROVIDE THE PROGRAM "AS IS" WITHOUT WARRANTY OF ANY KIND, EITHER EXPRESSED OR IMPLIED, INCLUDING, BUT NOT LIMITED TO, THE IMPLIED WARRANTIES OF MERCHANTABILITY AND FITNESS FOR A PARTICULAR PURPOSE. THE ENTIRE RISK AS TO THE QUALITY AND PERFORMANCE OF THE PROGRAM IS WITH YOU. SHOULD THE PROGRAM PROVE DEFECTIVE, YOU ASSUME THE COST OF ALL NECESSARY SERVICING, REPAIR OR CORRECTION.

12. IN NO EVENT UNLESS REQUIRED BY APPLICABLE LAW OR AGREED TO IN WRITING WILL ANY COPYRIGHT HOLDER, OR ANY OTHER PARTY WHO MAY MODIFY AND/OR REDISTRIBUTE THE PROGRAM AS PERMITTED ABOVE, BE LIABLE TO YOU FOR DAMAGES, INCLUDING ANY GENERAL, SPECIAL, INCIDENTAL OR CONSEQUENTIAL DAMAGES ARISING OUT OF THE USE OR INABILITY TO USE THE PROGRAM (INCLUDING BUT NOT LIMITED TO LOSS OF DATA OR DATA BEING RENDERED INACCURATE OR LOSSES SUSTAINED BY YOU OR THIRD PARTIES OR A FAILURE OF THE PROGRAM TO OPERATE WITH ANY OTHER PROGRAMS), EVEN IF SUCH HOLDER OR OTHER PARTY HAS BEEN ADVISED OF THE POSSIBILITY OF SUCH DAMAGES.

END OF TERMS AND CONDITIONS

How to Apply These Terms to Your New Programs

If you develop a new program, and you want it to be of the greatest possible use to the public, the best way to achieve this is to make it free software which everyone can redistribute and change under these terms.

To do so, attach the following notices to the program. It is safest to attach them to the start of each source file to most effectively convey the exclusion of warranty; and each file should have at least the "copyright" line and a pointer to where the full notice is found.

<one line to give the program's name and a brief idea of what it does>

Copyright (C) <year> <name of author>

This program is free software; you can redistribute it and/or modify it under the terms of the GNU General Public License

A P P

as published by the Free Software Foundation; either version 2 of the License, or (at your option) any later version.

This program is distributed in the hope that it will be useful, but WITHOUT ANY WARRANTY; without even the implied warranty of MERCHANTABILITY or FIT-NESS FOR A PARTICULAR PURPOSE. See the GNU General Public License for more details.

You should have received a copy of the GNU General Public License along with this program; if not, write to the Free Software Foundation, Inc., 59 Temple Place, Suite 330, Boston, MA 02111-1307 USA

#### IV.

Den vollständigen korrespondierenden Sourcecode der Software schickt Ihnen die snom technology AG auf Nachfrage gerne auf einem üblichen Datenträger gegen Erstattung der Herstellungskosten in Höhe von EUR 5,- zu. 

Der vollständige korrespondierende Sourcecode kann auch über unsere Website unter http://www. snom.com/gpl .html?&L=0 herunter geladen werden.

If requested by you, the complete corresponding source code of the Software can be sent by snom technology AG on a standard data storage medium against the reimbursement of the manufacturing costs of EUR 5.- per unit. 

The complete corresponding source code of the Software can also be downloaded from our web site http://www.snom.com/gpl .html?&L=0.